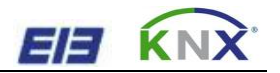

# **K-BUS® IR Emitter & IR Learner**

# **User manual-Ver. 2.2**

BTIS-04/00.1

BTIS-01/00.1

BTIL-01/00.2

**KNX/EIB Intelligent Installation Systems**

**www.video-star.com.cn [marketing@video-star.com.cn](mailto:marketing@video-star.com.cn) Tel.**:(**8620**)**39338986**

# **Version to upgrade (Required)**

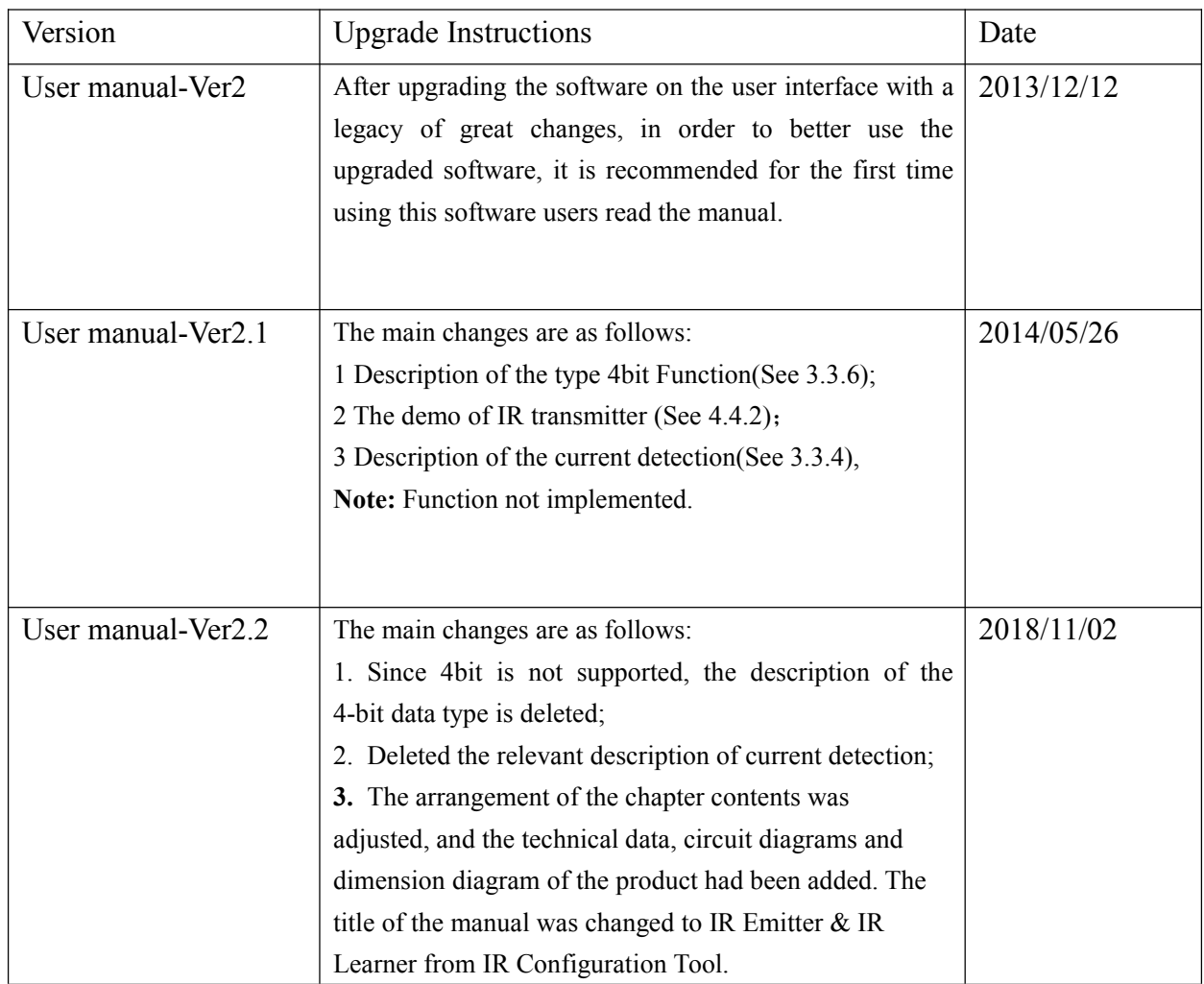

# **Contents**

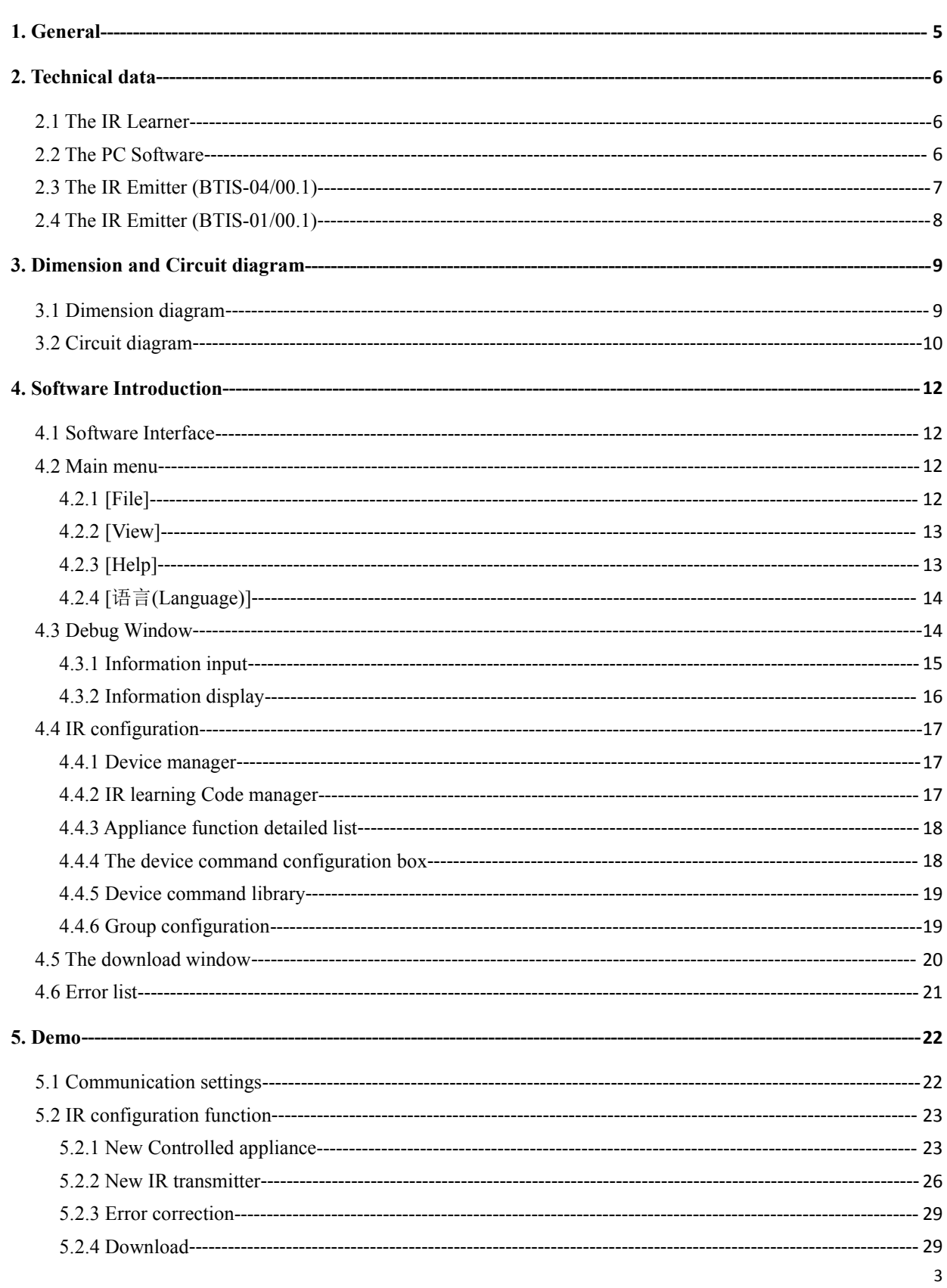

www.video-star.com.cn

marketing@video-star.com.cn

Tel.: (8620) 39338986 Fax: (8620) 39338465

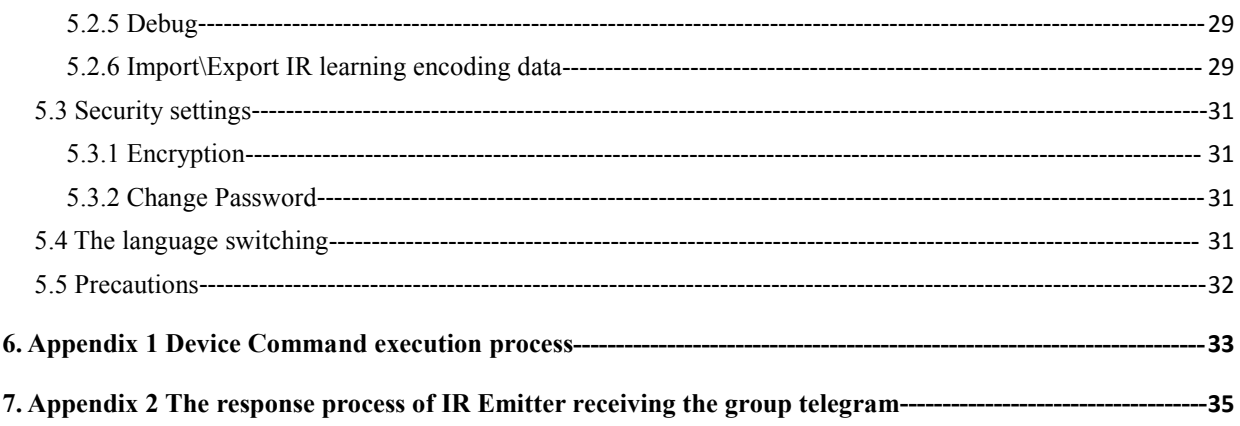

# <span id="page-4-0"></span>**1. General**

We call it "IR Learning" that combine the three parts, PC Software, IR Learner and IR Emitter. The IR Learning can be used for learning control code of the IR Remote Controller, and storing the code to the database in the PC software. The learned control code can be stored, deleted or tested in the software.

The IR Emitter has BTIS-04/00.1 and BTIS-01/00.1. The BTIS-04/00.1 has 4 channels. Usually, we use one channel to control one IR Remote Control device. The IR Learning can learn up to 64 functional control codes for each channel. However, the BTIS-01/00.1 supports 360 degree full direction transmitting, and support up to 256 IR codes control.

The IR Learning is consist of PC Software, IR Learner and IR Emitter.

The PC Software is used for config the functions, like physical address, group address, scense call, etc.

IR Learner is connected to the PC via USB interface and used to learn the control codes of the keys of the IR Remote Controller. The learning process is realized by operating the software, and you should put the IR emitter on the remote control near to IR detector on the IR Learner as close as you can to avoid the failure of learning.

The IR Emitter is connected to the EIB/KNX bus directly using the EIB bus connection terminal. As the configuration has been finished, the PC software can download the learned control code to the IR Emitter via the KNX downloader, which has been connected to the KNX/EIB bus. After success to download, the IR Emitter can control the switch, wind speed and timing of a fan, as well as the IR remote control devices, such as DVD, TV, Air-Condition, Fan, etc. through sending telegrams on the KNX bus by other devices in the EIB/KNX system.

This manual provides detailed technical information about the IR Learning for users as well as assembly and programming details, and explains how to use the IR Learning by the application examples.

The functions of the IR Learning are summarized as follows:

- Supports the IR Emitter of BTIS-04/00.1 and BTIS-01/00.1 versions ;
- The device manager of IR can be configured with 20 IR Emitter devices at most;
- The device manager of IR Learning code can be configured with 40 controlled appliances;
- Each of the controlled appliance can learn 40 key encoding at most;
- Each devices have 4 channels, and can configure 256 commands ; (maybe the BTIS-01/00.1 can support more devices,but max. number of commands still are 256)
- Each channel can be configured with 16 group addresses at most;
- To learn more than 95% of remote controller in the market :
- The IR control commands can be assigned to 2 types of object(1bit 1byte), 1bit object can recall the IR control commands of the devices, but 1byte object only can recall the corresponding IR control commands of channel through the scene mode;
- Sending time and sending delay can be set for per IR commands ;
- Each command can include 5 slave functions, this way is suitable for controlling several functions via one command at a time ;

# <span id="page-5-0"></span>**2. Technical data**

# <span id="page-5-1"></span>**2.1 The IR Learner**

The IR Learner uses a common USB port to communicate, it is easy to learn the functional control codes of the IR remote controller and store the codes to the database of the PC Software

The design of the IR Learner is as a UDisk, small and exquisite in size. The IR Learner is needed to use only when it learns the functional control codes of the IR remote controller.

*Attention: When learning, please put the IR emitter on the remote control near to IR detector on the IR Learner as close as you can(within 3cm) to avoid the failure of learning.*

The IR Learner is provided with receiving and emitting IR function, so it can test and verify whether the learned control code has been learned correctly.

For convenient to operate, suggest that connect the IR Learner to PC via a USB extension cord please.

# <span id="page-5-2"></span>**2.2 The PC Software**

K-BUS Tool is PC configuration software to configure some devices from video-star, below describes the overall framework of the software and the use of IR configuration function. The IR configuration function of this software are only available in conjunction with the IR Learner and IR Emitter.In addition, the software also provides configuration debugging capabilities, you can avoid ETS software configure device debugging steps , greatly improve the work efficiency.

The Debug function are summarized as follows:

Used to send the message of group address and [monitor](javascript:void(0);) the group address message on the

bus.

- Only support to send a type of 1bit, 1byte message;
- Support group address message series [write] cycle transmission;
- Support group address message series [read] cycle transmission;
- Support the manual transmission of group address message;
- Can store 10 different message series;
- Each series can add 150 test data (including the delay and group address message).

**Operating system:** the operating system version of Windows XP(32bit) Windows 7(32/64bit) and Windows 8;

**Operating environment:** must install "FalconRuntime v2.2.msi" run time library on the PC.

# <span id="page-6-0"></span>**2.3 The IR Emitter (BTIS-04/00.1)**

The extremely compact design enables the IR Emitter to be inserted into a conventional 60 mm or 86mm wiring box.

*Attention: the Infrared emitter of the IR Emitter must be installed in range that the IR device can detect normally, to avoid no action.*

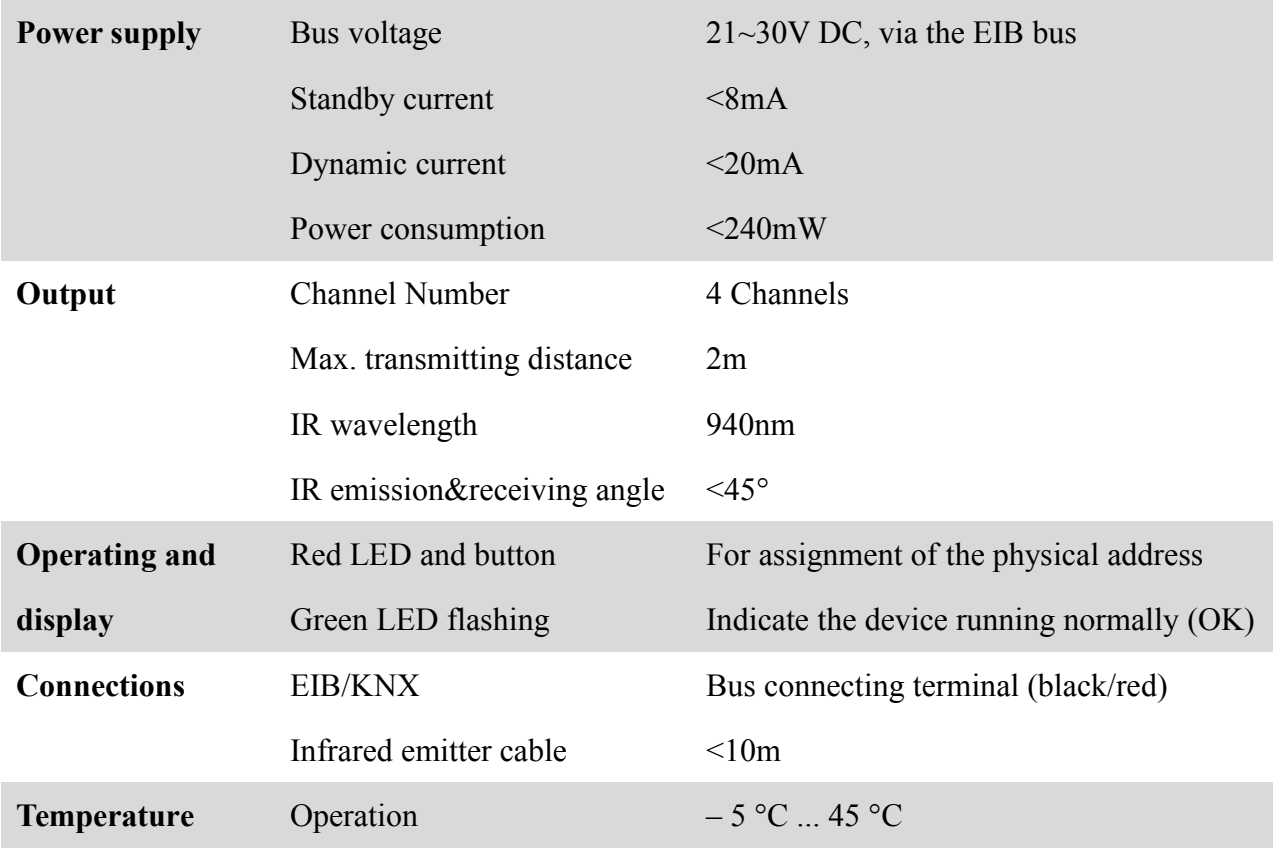

**www.video-star.com.cn [marketing@video-star.com.cn](mailto:marketing@video-star.com.cn) Tel.**:(**8620**)**39338986**

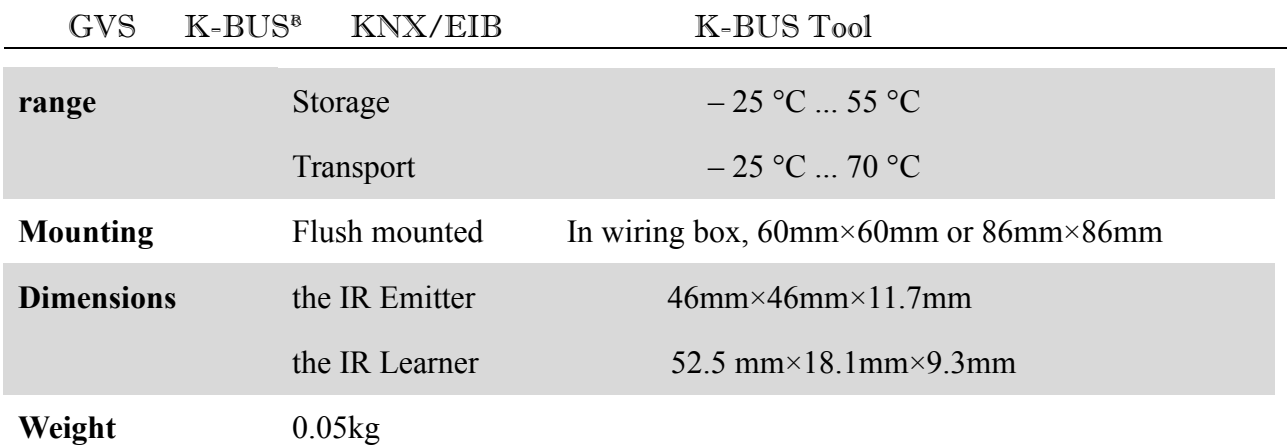

# <span id="page-7-0"></span>**2.4 The IR Emitter (BTIS-01/00.1)**

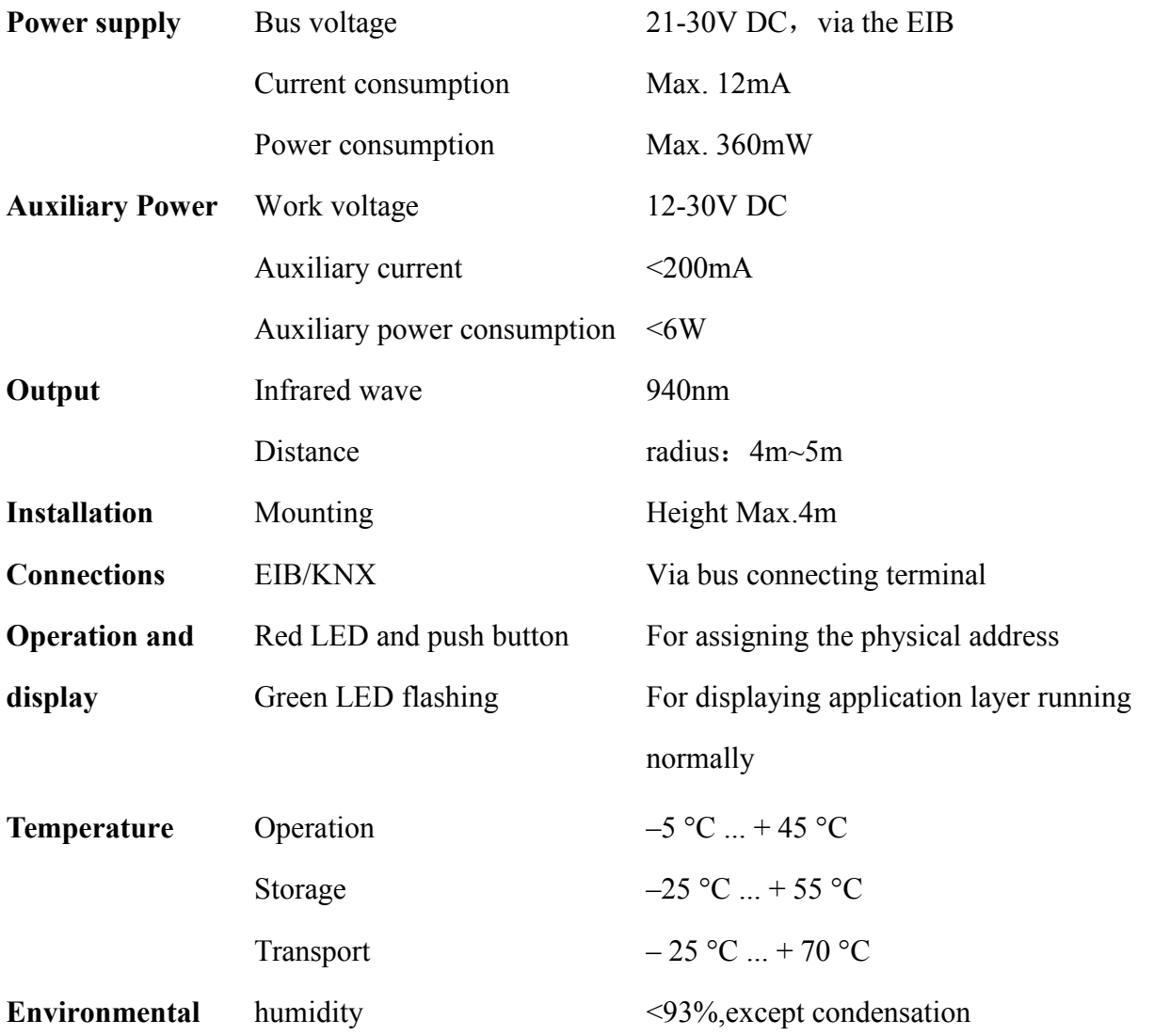

# <span id="page-8-0"></span>**3. Dimension and Circuit diagram**

# <span id="page-8-1"></span>**3.1 Dimension diagram**

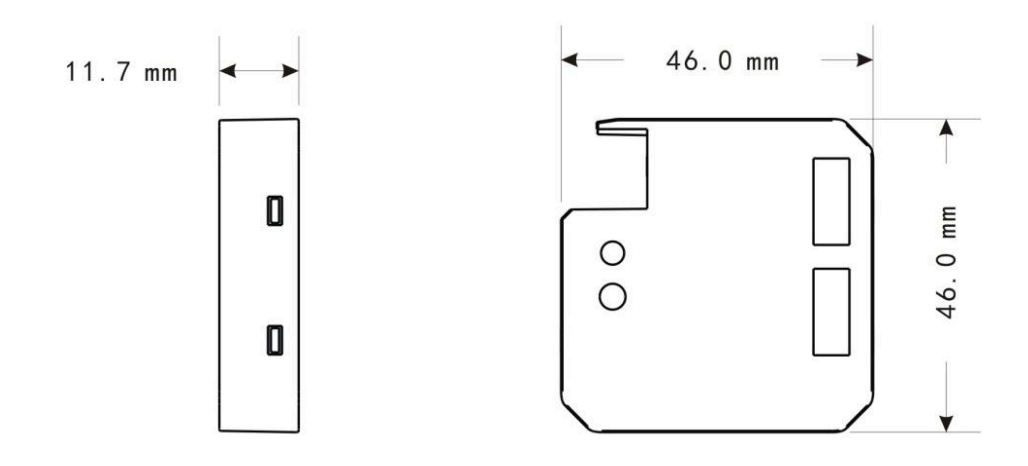

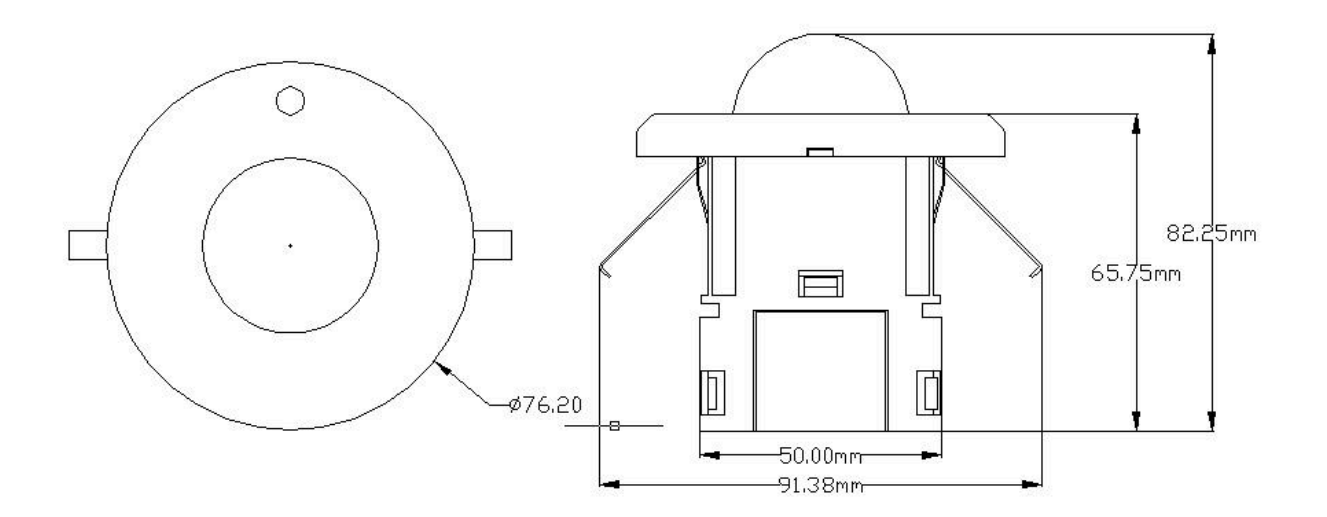

# <span id="page-9-0"></span>**3.2 Circuit diagram**

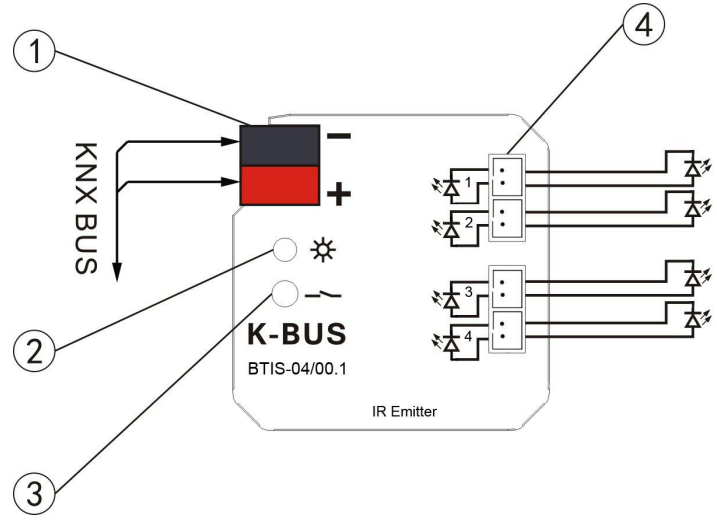

Fig.(1) IR Emitter (BTIS-04/00.1)

- 1 KNX / EIB bus terminal
- 2 Red LED for entering the physical address, green LED for application layer normally work
- 3 Programming button
- 4 Connectors for Infrared emitter cable

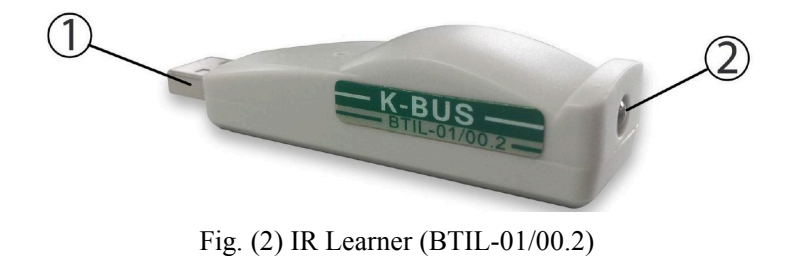

- 1 USB commnication port
- 2 IR detector. When learning, please put the IR emitter on the remote control near to IR detector on the IR Learner as close as you can

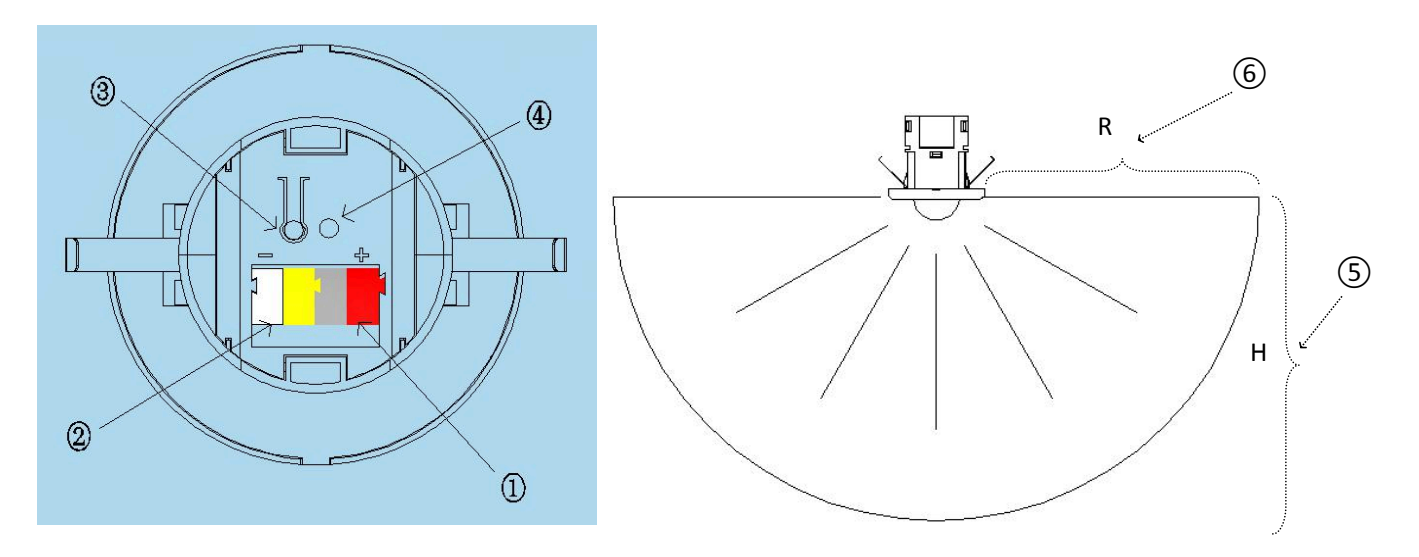

- 1 KNX / EIB bus connection terminal
- 2 Auxiliary power supply connection terminal
- 3 Programming push button
- 4 Programming LED, red LED light up for assignment of physical address,

Green LED flashes for indicator of the device running normally

- 5 Installation height : Max.4m
- 6 Transmit radius:4m~5m

# <span id="page-11-0"></span>**4. Software Introduction**

**The software supports two language:** Chinese and English,when under the English operating system want to normal use Chinese interface, you need to install Chinese language pack .

# <span id="page-11-1"></span>**4.1 Software Interface**

4.1.

Double-click the shortcut on the desktop [K-BUS Tool.exe] or select [Start]/[All

Programs]/[K-BUS Tool]/[K-BUS Tool.exe] to start the software,the initial interface shown as in fig.

| K-BUS Tool  |                                               |                           |                              |                               |               |                                             | -                      | $\cdots$                                          | $\begin{array}{ c c c c c }\n\hline\n\text{max} & \text{if} & \text{if} &$ |
|-------------|-----------------------------------------------|---------------------------|------------------------------|-------------------------------|---------------|---------------------------------------------|------------------------|---------------------------------------------------|----------------------------------------------------------------------------------------------------|
|             | <b>D</b> File <b>F</b> View <b>&amp; Help</b> |                           |                              |                               |               |                                             |                        |                                                   | e Language (语言)                                                                                                    |
|             | 8-24-3280                                     |                           |                              |                               |               |                                             |                        |                                                   |                                                                                                    |
|             | Debug Window                                  |                           |                              |                               |               |                                             |                        |                                                   | $\star$ $\times$                                                                                                    |
|             | Group Address                                 | Priority<br>Low<br>con in | Data Type<br>$\sqrt{0n/Off}$ | Value<br>$\bullet$ On<br>Wite | Read          | Delay'S<br>Manual To Send<br>$\overline{0}$ | Mode<br>$\blacksquare$ | Times<br>$\frac{ \mathbf{A} }{ \mathbf{A} }$<br>1 | State<br>Start                                                                                                    |
| Number Time |                                               | Message                   | Priority                     |                               | Group Address | Value                                       |                        | Routing count                                     |                                                                                                    |
|             |                                               |                           |                              |                               |               |                                             |                        |                                                   |                                                                                                    |
|             |                                               |                           |                              |                               |               |                                             |                        |                                                   |                                                                                                    |
|             |                                               |                           |                              |                               |               |                                             |                        |                                                   |                                                                                                    |
|             |                                               |                           |                              |                               |               |                                             |                        |                                                   |                                                                                                    |
|             |                                               |                           |                              |                               |               |                                             |                        |                                                   |                                                                                                    |
|             |                                               |                           |                              |                               |               |                                             |                        |                                                   |                                                                                                    |
|             |                                               |                           |                              |                               |               |                                             |                        |                                                   |                                                                                                    |
|             |                                               |                           |                              |                               |               |                                             |                        |                                                   |                                                                                                    |
|             |                                               |                           |                              |                               |               |                                             |                        |                                                   |                                                                                                    |
|             |                                               |                           |                              |                               |               |                                             |                        |                                                   |                                                                                                    |
|             |                                               |                           |                              |                               |               |                                             |                        |                                                   |                                                                                                    |
|             |                                               |                           |                              |                               |               |                                             |                        |                                                   |                                                                                                    |
|             |                                               |                           |                              |                               |               |                                             |                        |                                                   |                                                                                                    |
|             |                                               |                           |                              |                               |               |                                             |                        |                                                   |                                                                                                    |
|             |                                               |                           |                              |                               |               |                                             |                        |                                                   |                                                                                                    |
|             |                                               |                           |                              |                               |               |                                             |                        |                                                   |                                                                                                    |
|             |                                               |                           |                              |                               |               |                                             |                        |                                                   |                                                                                                    |
|             |                                               |                           |                              |                               |               |                                             |                        |                                                   |                                                                                                    |
|             |                                               |                           |                              |                               |               |                                             |                        |                                                   |                                                                                                    |
|             |                                               |                           |                              |                               |               |                                             |                        |                                                   |                                                                                                    |
|             |                                               |                           |                              |                               |               |                                             |                        |                                                   |                                                                                                    |
|             |                                               |                           |                              |                               |               |                                             |                        |                                                   |                                                                                                    |
|             |                                               |                           |                              |                               |               |                                             |                        |                                                   |                                                                                                    |
| Ready       |                                               |                           |                              |                               |               |                                             |                        |                                                   | <b>R. Debun Window C. Kny disconnect</b>                                                                                                    |

**Fig.4.1 The initial interface**

# <span id="page-11-2"></span>**4.2 Main menu**

The main menu include three menu group: [file] [view] [help], these menu group content and method of use will introduce as follow section.

# <span id="page-11-3"></span>**4.2.1 [File]**

The drop-down menu shown as fig.4.2.

- ① [New]: Create a new configuration file;
- ② [Open]: Open the configuration file;

- ③ [Security settings]:Set password of current configuration file;
- ④ [Communication]:Software and KNX bus communication settings;
- ⑤ [Recent files]:Browse or open the 10 recent success opened files;
- ⑥ [Quit]:Exit the software.

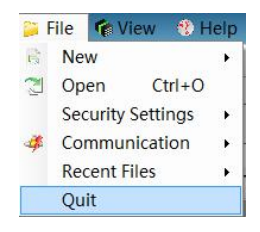

**Fig.4.2 [File] drop-down menu**

# <span id="page-12-0"></span>**4.2.2 [View]**

The drop-down menu shown as fig.4.3.

- ① [IR Configuration]:Show IR Configuration window;
- ② [Download]:Show Download window;
- ③ [Error list]:Show Error list window;
- ④ [Debug]:Show Debug window;
- ⑤ [Toolbar]:Show Toolbar.

|    | <b>View</b> | <sup>2</sup> Help |  |
|----|-------------|-------------------|--|
| S. |             | <b>IR Config</b>  |  |
|    |             | Download          |  |
|    |             | <b>Error</b> list |  |
|    | Debug       |                   |  |
|    | Toolbar     |                   |  |

**Fig.4.3 [View] drop-down menu**

### <span id="page-12-1"></span>**4.2.3 [Help]**

The drop-down menu shown as fig.4.4.

- ① [About]:Show the software version number information;
- ② [User manual]:Open the user manual.

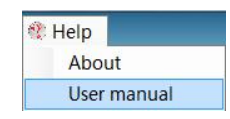

**Fig.4.4 [Help] drop-down menu**

# <span id="page-13-0"></span>**4.2.4 [**语言**(Language)]**

The drop-down menu shown as fig.4.5.

①[Similified Chinese]:Select simplified Chinese as the software display language next times;

②[English]:Select simplified English as the software display language next times.

| 图 Language (语言)    |
|--------------------|
| Simplified Chinese |
| English            |

**Fig.4.5 [**语言**(Language)] drop-down menu**

# <span id="page-13-1"></span>**4.3 Debug Window**

The debug window shown as fig.4.6,it is similar to ETS4's "Group Monitoring" window,but the functions of debug window would be far less than the functions of ETS's "Group Monitoring", therefore,to obtain more detailed information we need to use the ETS4 "Group Monitoring" window for the test.Debugging is mainly to write or read the device's group data by sending a group telegram, then the user according to the feedback information and the response of controlled appliances to judge the downloaded in the device configuration is in force or not.

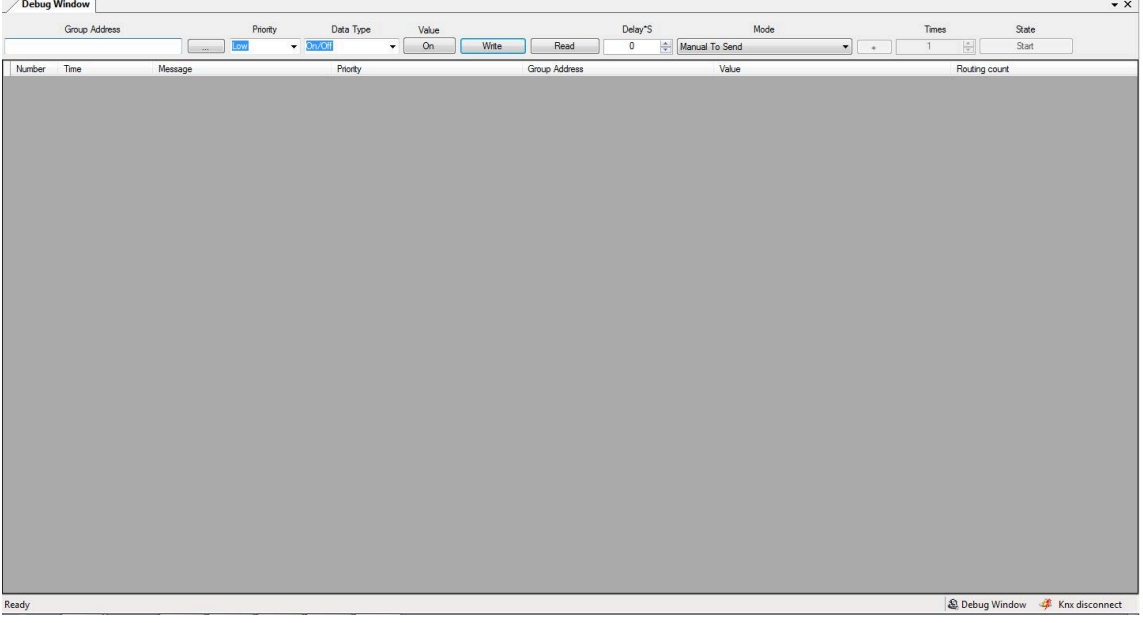

#### **Fig.4.6 Debug Window**

The debug window includes information input box (fig.4.6 the gray background area) and information feedback box(fig.4.6 the dark background area).These informations are described in the following subsections.

#### <span id="page-14-0"></span>**4.3.1 Information input**

There are two kinds of group telegram sending mode [manually send, circular sent (write / read)] in the information input box:

①Manual to send:

**Group address:** The group address of mailing telegram;

**Priority:** The priority of sending Group telegram on the bus;

**Button "...":** Browse all input record of the group address;

**Data type:**The data type of group telegram;

**Value:** The value of group telegram ;

**Button "Write":** To send the telegram which write group information;

**Button "Read":** To send the telegram which read group information;

**Delay:** Delay time of telegram sending after click the button **"**write/read**"**.

②Circular sent (write / read)

(1)Loop to write

**Times:** The sending times of group address telegram series;

**Button "+":** Pop up a dialog box of adding group address series(Shown as fig.4.7).

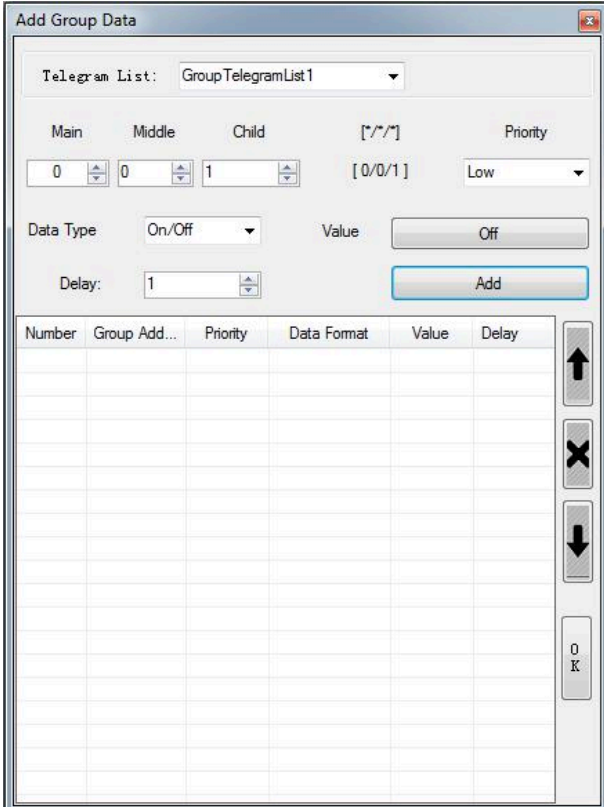

**Fig.4.7 Group list dialog box-write**

Through the dialog can add and save 10 cycling test series,each series can add 150 group telegram. When the cycling send start, the debug window will according to the telegram which was stored by the current test sequence, and according to the serial number in turn send the telegram.

(2)Loop to read

**Times:** The sending times of group address telegram series;

**Button "+":** Pop up a dialog box of adding group address series(Shown as fig.4.8,details please see page Loop to write).

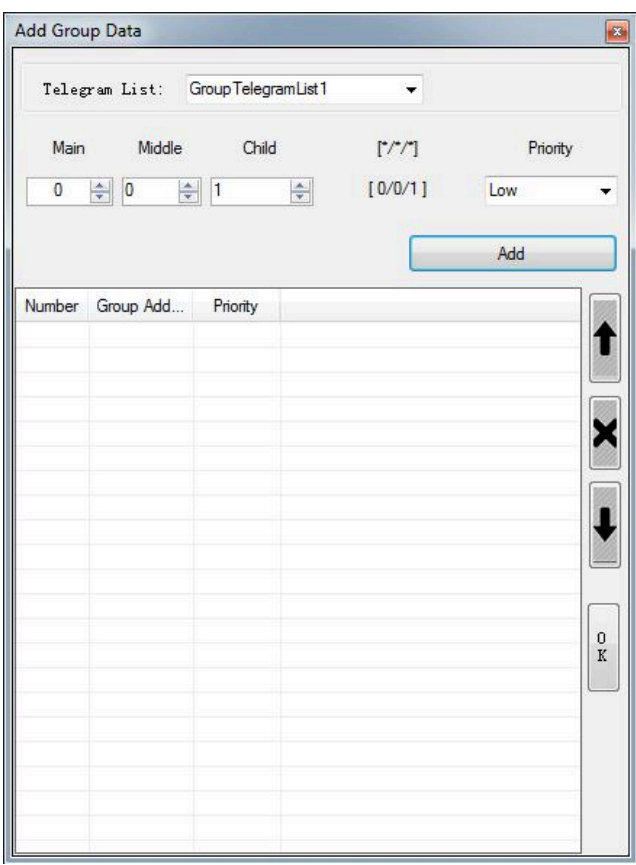

**Fig.4.8 Group list dialog box-Read**

### <span id="page-15-0"></span>**4.3.2 Information display**

**Number:**The sequence number of Feedback message ;

**Time:**The time of detecting message ;

**Message:** The information of feedback message;

**Priority:** The Priority of telegram;

**Group address:** The group address of telegram;

**Value:** the value of telegram;

**Rount count:**The routing count of telegram .

# <span id="page-16-0"></span>**4.4 IR configuration**

IR configuration window is used to configure the function of IR Emitter, the contents of the window as shown in fig.4.9. Through IR Learning Code Manager, we can learn and record each IR encoding of the appliance remote controller's function ,and can config the key function encoding into the commands library by the commands configuration box, according to a certain format configured to the command which IR Emitter can call, then through the group configuration box you can config the group address of channel function, the command to call and so on. Finally downloaded the configuration to the IR Emitter via the KNX Bus.

| K-BUS Tool - C:\Users\MkzComeOn\Desktop\dasd.JRConfig |                                                                                          |                                              |                                 |                     |
|-------------------------------------------------------|------------------------------------------------------------------------------------------|----------------------------------------------|---------------------------------|---------------------|
| File GoView + Help                                    |                                                                                          |                                              |                                 | e Language (语言)     |
| R-24 3480                                             |                                                                                          |                                              |                                 |                     |
| <b>IR Config</b> Debug Window                         |                                                                                          |                                              |                                 | $\mathbf{v} \times$ |
| <b>W. IR Device Hanager</b>                           | Channel A<br>Channel B<br>Channel C<br>Channel D<br>Command Library                      |                                              |                                 |                     |
|                                                       | GroupAddress<br>Number<br>Function<br>Data Type                                          | Value=1<br>Value=0                           | Describe                        |                     |
| <b>IR device manager</b>                              | Channel A, B, C, D group configuration box and device command<br>library list            |                                              |                                 |                     |
|                                                       |                                                                                          |                                              |                                 |                     |
|                                                       | Function<br>Aapoliances<br>Pulse cou.<br>Frequency<br>YT<br>Midea fan<br>103<br>38.00KHZ | Learning Code<br>Aappliances<br>Main Command | Function                        |                     |
|                                                       |                                                                                          | Channel<br>Channel 1                         | Send Time                       | 속                   |
| <b>learning</b><br>IR.<br>code                        | <b>Appliance function detailed list</b>                                                  | Scene<br>Scene NO.1                          | <b>Delay</b>                    | $\div$ 100ms        |
|                                                       |                                                                                          | <b>Current Detect</b><br>No Detect           | $\cdot$                         |                     |
| manager                                               |                                                                                          | ached commands list (At most 5)              |                                 |                     |
|                                                       |                                                                                          | Channel 1<br>Channel                         | ۰                               |                     |
|                                                       |                                                                                          |                                              | $\gg$                           |                     |
|                                                       | The device commands                                                                      | Scene NO.1<br>Scene                          | $\prec$<br>$\blacktriangledown$ |                     |
|                                                       |                                                                                          | Command identifier                           |                                 |                     |
|                                                       | configuration box                                                                        | Device                                       |                                 | Add Command         |
| ". IR Learning Code Manager<br><b>El Midea</b> fan    |                                                                                          | CMD.                                         |                                 |                     |

**fig. 4.9 IR Configuration**

### <span id="page-16-1"></span>**4.4.1 Device manager**

The device manager is a mechanism to manage the configurated information of IR Emitter, it is mainly used for device of new, delete,modify the properties, channel selection, download of the configurated information.

### <span id="page-16-2"></span>**4.4.2 IR learning Code manager**

IR learning Code Manager is a mechanism to manage the information of the controlled appliances which have IR remote controlled function, it is mainly used for the controlled electrical new, delete, rename, import or export IR learning code, and the remote controlled function of

appliance's new and learning, test.

#### <span id="page-17-0"></span>**4.4.3 Appliance function detailed list**

The appliance function detailed list is used to display the item sub information which are selected by the learning code manager. we can check the appliance name of selected items, electrical function, the frequency and pulse counting of the electrical function remote controller, also can pass the test to verify the effectiveness of learning code.

#### <span id="page-17-1"></span>**4.4.4 The device command configuration box**

Device command box is divided into four parts: learning code, the main command, the list of Attached commands and command marks.

①Learning Code (Choice in the appliance function detailed list)

**Appliance:** The electrical which the main command calls the electrical function;

**Appliance function:** the main command calls the electrical function;

②Main command

**Channel:** Part of a command:

**Scene:** Part of a command:

**Send time:** The number of send command, for example, the wind speed function of a fan is set to 2 times for transmitting, then when the transmitter receives a corresponding telegram, the transmitter will send the wind speed signal to the fan and continuous send 2 times, then the wind speed of the fan will jump 2 steps.

**Send delay:**To set the send delay for the command. For example, you turn on a fan, and attach a pivot and time function. If they are executed at the same time, this may influence the life of the fan motor, so you can delay a period of time for transmitting of the pivot and time function. Then when the transmitter receives a 14 corresponding telegram, the transmitter will first send the open function signal to the fan, after a while send the pivot function signal to the fan, and then after a time send the time function signal to the fan, in order to protect the motor of the fan.

③the list of from commands

**Channel:** Part of a command:

**The scene:** Part of a command:

Button">>": Add a from command;

Button"<<": Delete the from command of selected.

④Command marks.

**Device:** The device of the current configuration command;

**Command:** The mark of current command:

**Button"Add command"or"Modify command"** : Add new command or modify the old command;

**"Automatic naming":** Selected whether or not automate name for the device command.

#### <span id="page-18-0"></span>**4.4.5 Device command library**

Select the tab [Command Library] in the red box of group configuration shown in Figure 4.10 the detailed list of device command Library.The detailed list of device command library shows all the commands'parameters which are configurated for the device by the user,Its main parameters had detail introduced in the previous subsection ,so this section do not introduce anymore.

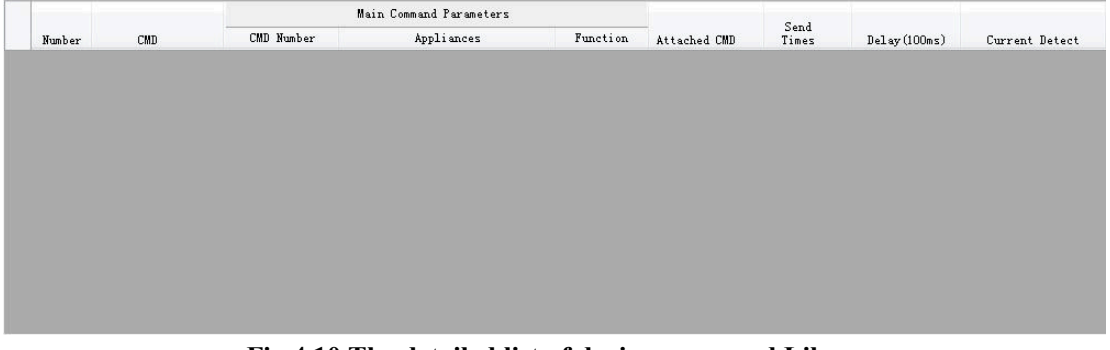

**Fig.4.10 The detailed list of device command Library**

### <span id="page-18-1"></span>**4.4.6 Group configuration**

In the group configuration, users can configure every channel's the group address allocation, command calling details, scene configuration and other data of the devices.

**Number:** Each function's serial number (automatic sorting)

**Function:** Assigned the only non empty marking to the function;

**Data Type:** Functional data type including 1Bit, 1Byte, when choose 1Bit, the parameters of [Value=1] and [Value=0] effective, When choose 1Byte, calling all command of the channel by using scene recall.

**Value=1:** Setting the data type is 1Bit case, device receives the command which was called by the specified message value 1;

**Value=0**: Setting the data format is 1Bit case, device receives the command which was called by the specified message value 0;

**Description:** The described information of the function; The Save button: The function of save the current editor

# <span id="page-19-0"></span>**4.5 The download window**

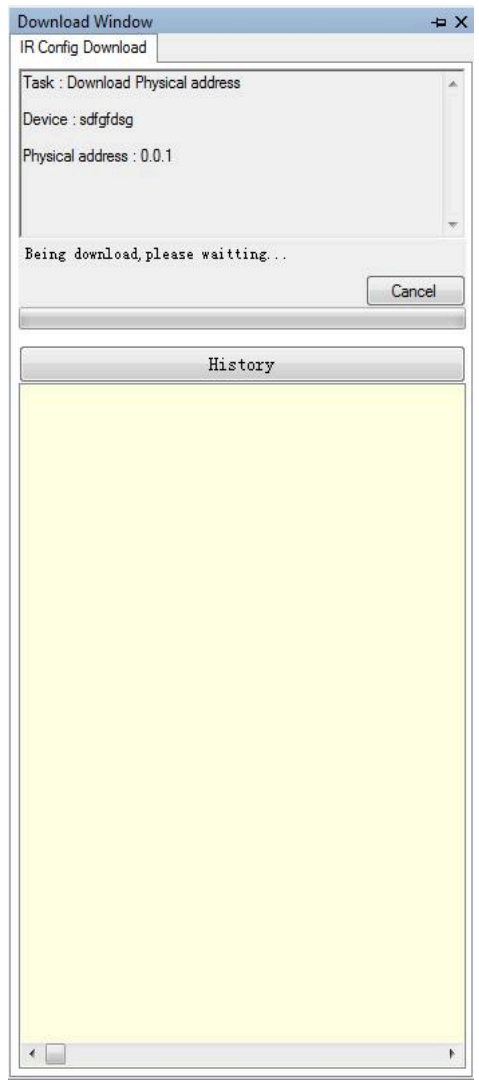

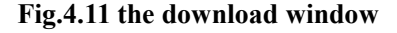

Choose the main menu bar [view] menu group drop-down menu [Download], pop up as shown in Figure 4.11 the download window when it is executing the download tasks.It can receive and perform the download task of other window, and each can only perform a download task.Users can cancel the current task's execution and view the information and schedule of the current task and task record By downloading Windows .

# <span id="page-20-0"></span>**4.6 Error list**

Select the main menu bar [view] menu group drop-down menu [Error list], Pops up as shown in Figure 4.12 The error list window. The function of error window is that receive and display the error configurated information from other configuration window, and according to the error information to jump to the wrong collocation.

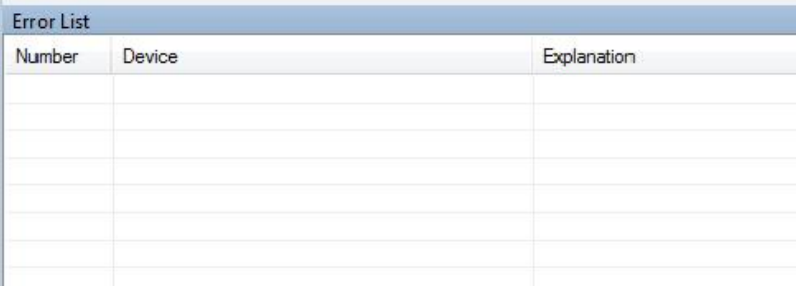

**Fig.4.12 Error list**

# <span id="page-21-0"></span>**5. Demo**

This chapter describes all the actual operation of the software function and the matters of needing attention.

# <span id="page-21-1"></span>**5.1 Communication settings**

Select **[**File**][**Communication**][**Connect the bus**]**,and then Configure the downloader in the following dialog box, click on **[**OK**]**.

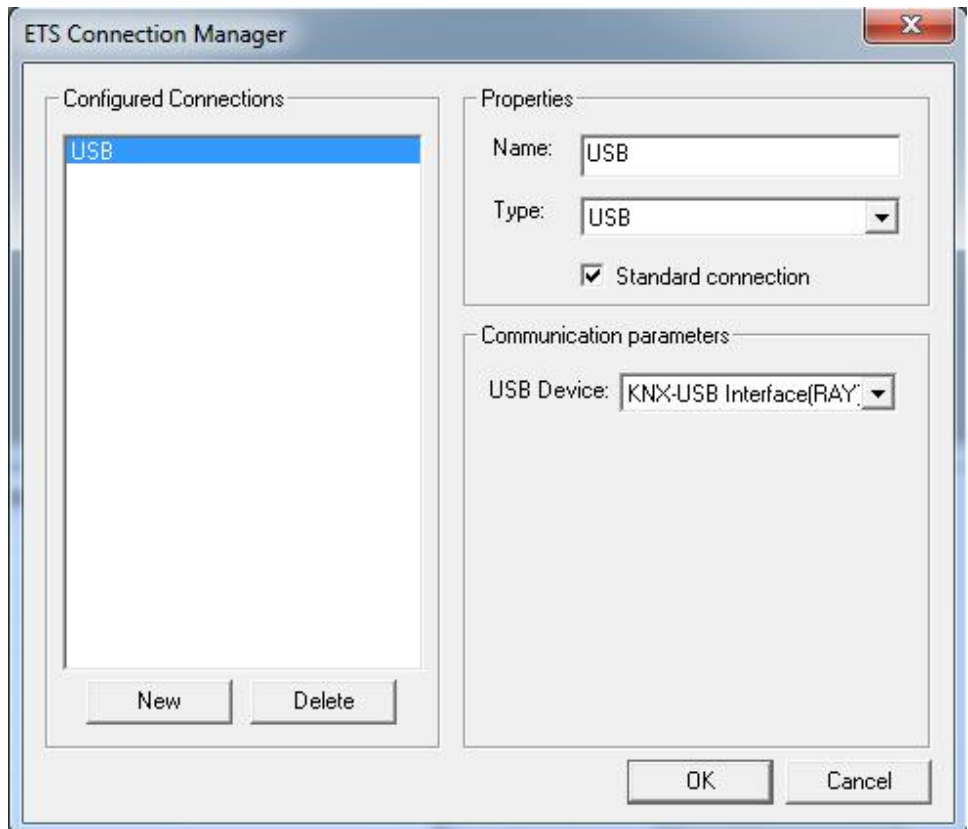

Note: If you select a USB connection in "Configure Connections" box, not detected download device in the right "Communication parameters" box, please check the connection of download device and PC machine .If the connection is well and the downloader is USB, we will need to install the driver.

# <span id="page-22-0"></span>**5.2 IR configuration function**

# <span id="page-22-1"></span>**5.2.1 New Controlled appliance**

(1) Right-Click the "IR learning code manager" ,In the shortcut menu,select [New Appliance],then set the appliance name in the following dialog box,click on **[**OK**]**.

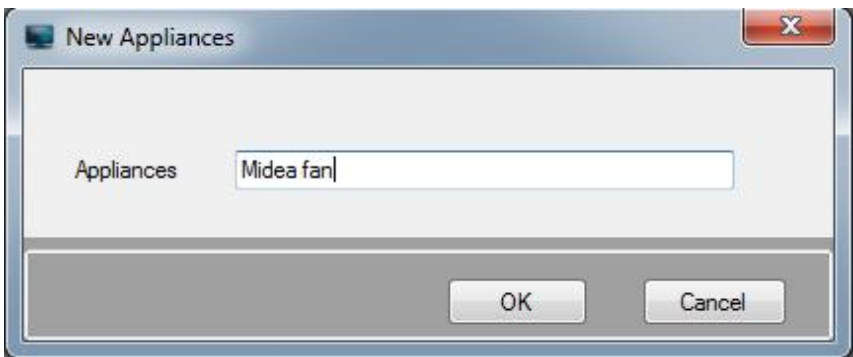

(2) Right-Click a appliance in IR learning code manager,In the shortcut menu,select [New function],Pop-up dialog box shown below.

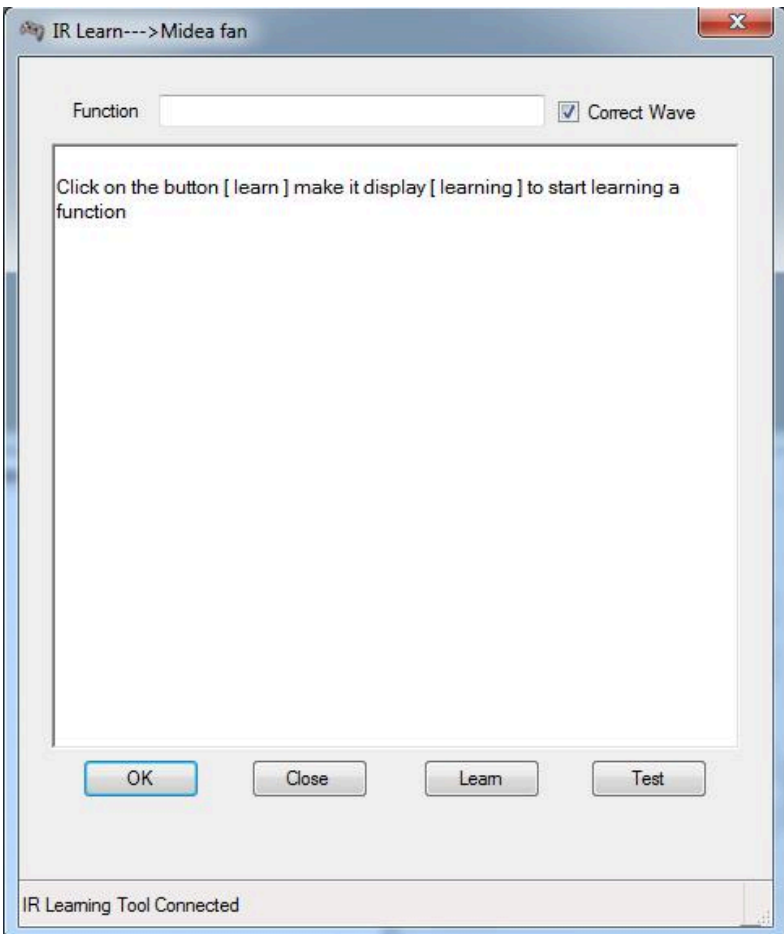

(3) Click on the button [learn] make it display [learning] ,indentify the software entering to the learning state .Then place the Emitter head of remote controller on receives head of learner about 0.5cm~2cm show as following.

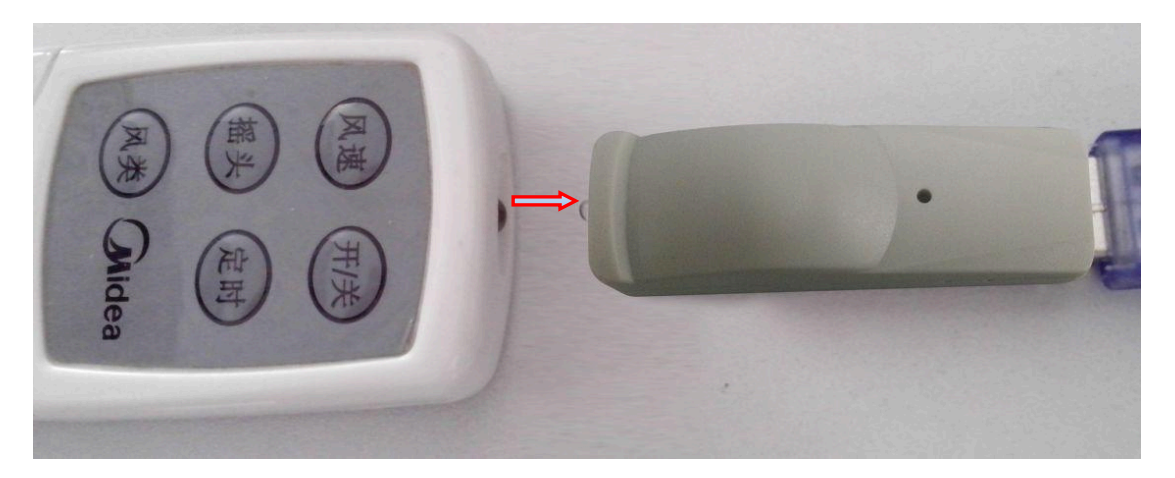

(4) Press the button on the remote control,When the IR learner receives the signal emitted by the remote control a button display the "learning" turn to "learn" to identify this study is completed,show as following .Then test the validity of this study.

#### $\begin{tabular}{lllll} \bf GVS & K-BUS^8 & \tt KNX/ElB & \tt & K-BUS\, Tool \\ \end{tabular}$

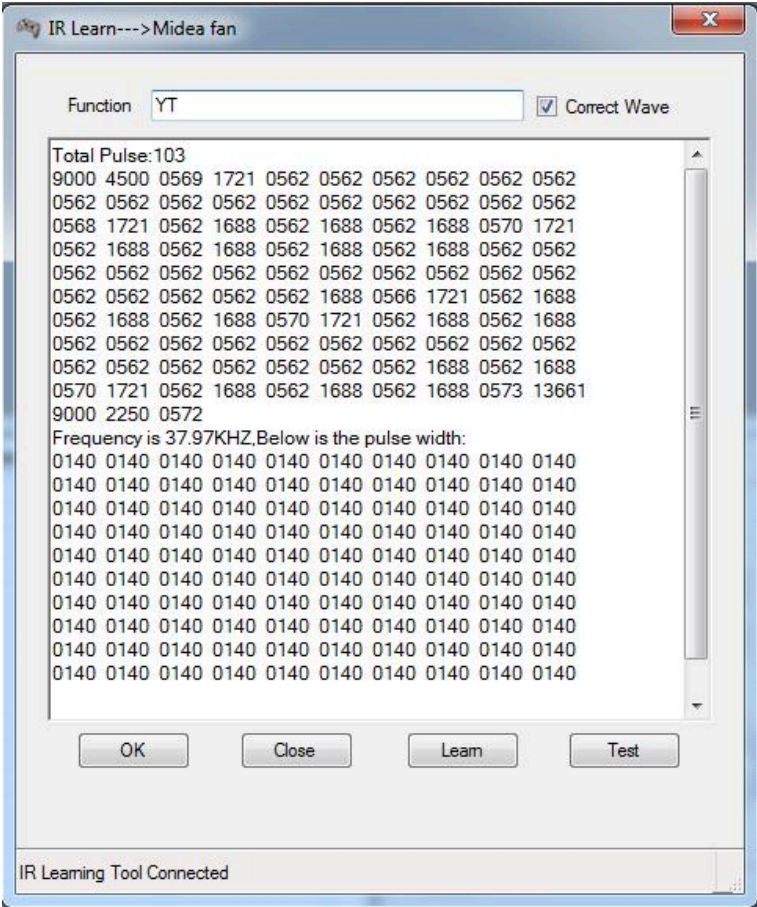

(5) Placed IR learner on the opposite of controlled electrical infrared receiver less than 4 meters, then click on the button "Test" to test this learning code,show as fowwing .If the test is valid, click button "OK" to save this encoding, If invalid, repeat steps  $(2)~(4)$ .

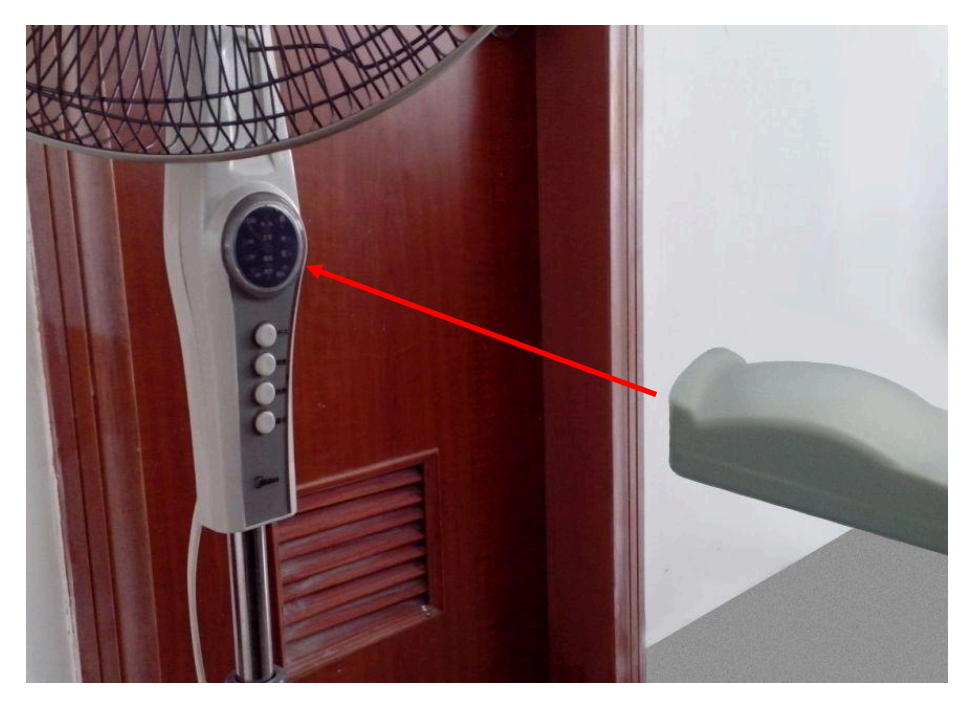

25

**www.video-star.com.cn [marketing@video-star.com.cn](mailto:marketing@video-star.com.cn) Tel.**:(**8620**)**39338986**

(6) Repeat(2) $\sim$ (5) step to complete the learning of remote controller function.

### <span id="page-25-0"></span>**5.2.2 New IR transmitter**

(1) Right-Click the IR Device Manager,In the shortcut menu,select [New Decie].then set the device information in the following dialog box,click on **[**OK**]**.

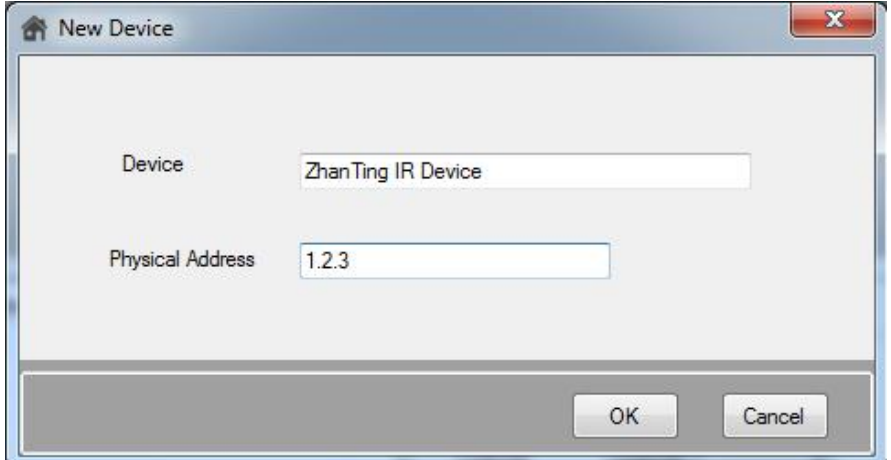

(2) Select a device in IR Device Manager,then select a appliance in the IR Learning Code Manager, and select a function of this appliance in the detailed list box. According to the needed to input various parameters, click button [Add command] to add the command to current device,show as following.

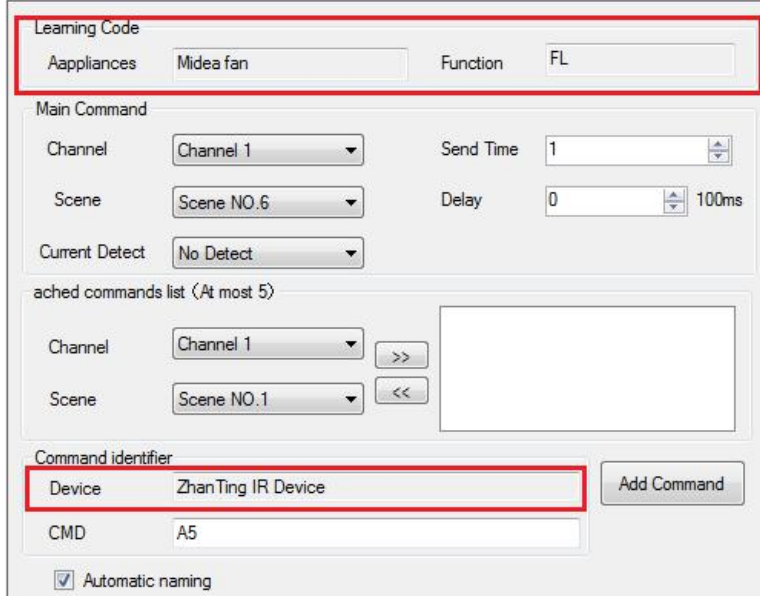

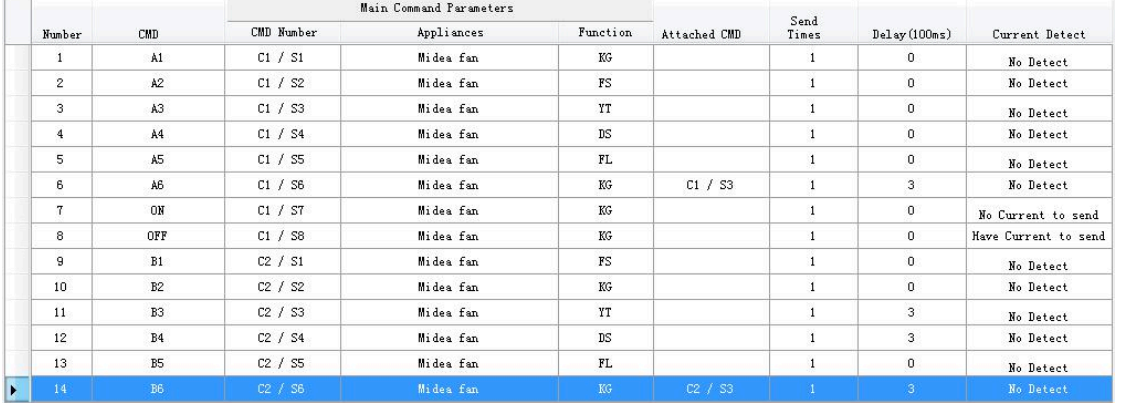

(3) Repeat  $(1)$   $\sim$  (2) step to config the device command, Get commands show as following fig.

(4) We have configed some command for the current device the last time ,then we will call these command to config a device function,Configuration show as follows Fig:

### ①Configuration of channel A:

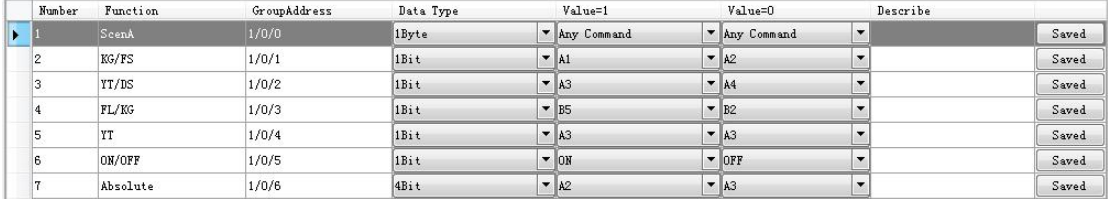

#### ②Configuration of channel B:

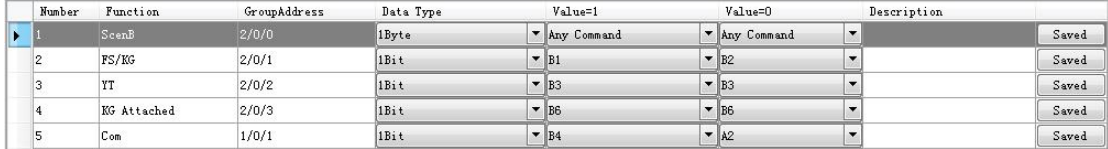

#### ③Configuration of channel C:

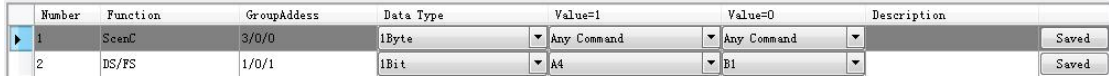

#### ④Configuration of channel D:No configuration

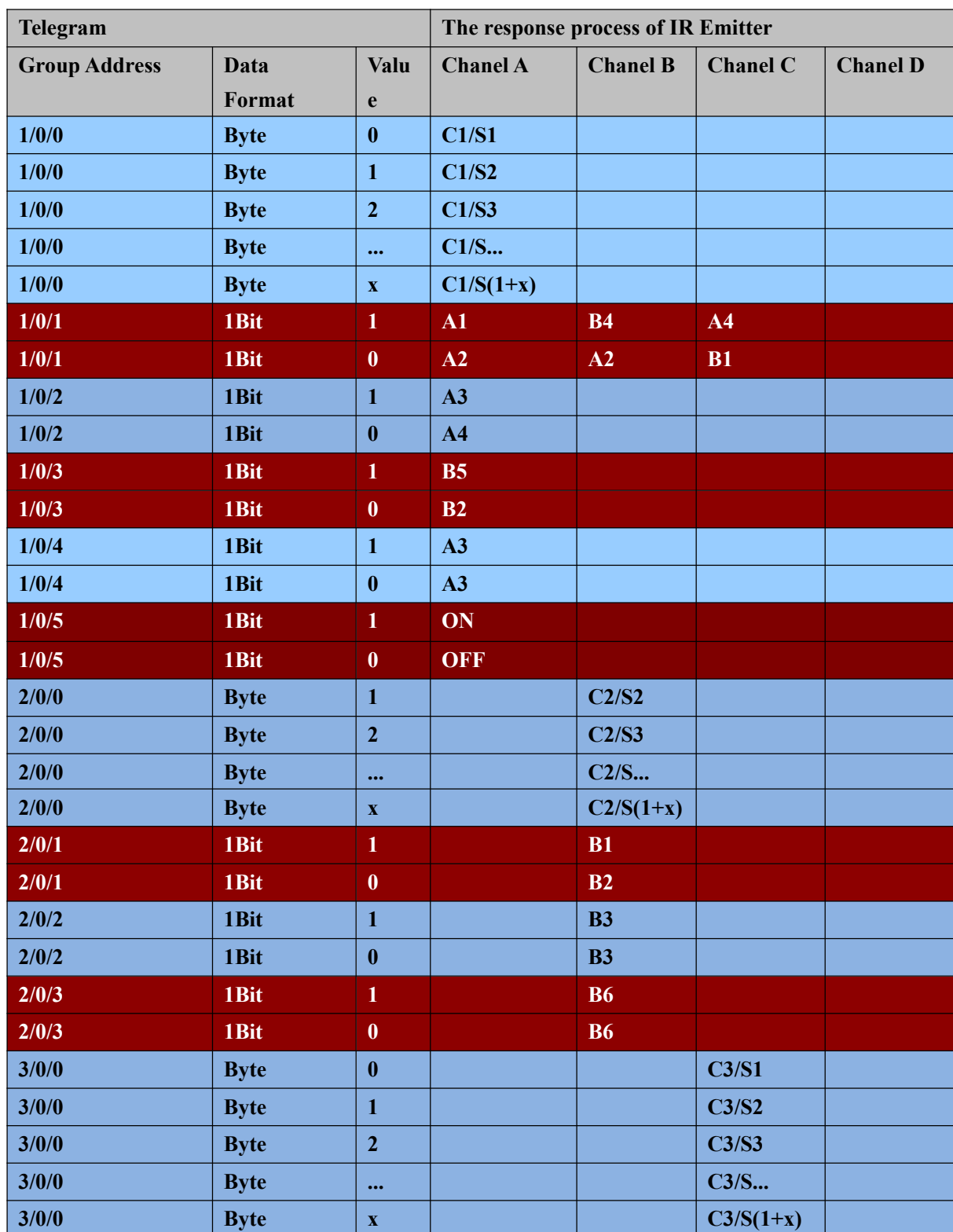

The Group configuration analysis as follows table:

#### <span id="page-28-0"></span>**5.2.3 Error correction**

In the configuration process, we often have to create, delete, modify some commands, and these operations may affect the group configuration function.For example, the command "A6" have been some function calls in channel A, if you delete it that will show the error as following Fig .Double click the error term, jump to the point of error ,then modification.If not timely amended, will lead to the same mistake at the download data validation and cannot download.

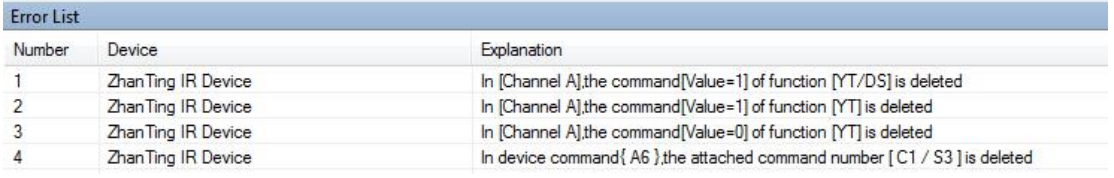

### <span id="page-28-1"></span>**5.2.4 Download**

In the previous subsection, we have provided a simple infrared transmitter devices, this section describes how to download configuration to the IR Emitter via the KNX bus, the example of download all as follow:Right-Click a device,In the shortcut menu,select [Download][All].You must to press the programming button before downloading physical address or downloading all.

#### <span id="page-28-2"></span>**5.2.5 Debug**

Right-Click a device,in the shortcut menu,select [Debug] jump to the debug window.then you can send the wite or read telegram to test you device.

### <span id="page-28-3"></span>**5.2.6 Import\Export IR learning encoding data**

After create electrical appliances, in order to backup data, we can Export encoding data to the file ".IRCode".or import encoding data of file ".IRCode" or ".IRConfig" .

(1) Export file ".IRCode"

Right-Click a appliance,in the shortcut menu,select [Export],then export the encoding of appliance.Show as fllow fig.(You can also Right click the IR Learning Code Manager to export all appliances).

 ${\rm GVS}\qquad {\rm K\text{-}BUS^{\text{s}}}\qquad {\rm KNX/EIB}\qquad \qquad {\rm K\text{-}BUS~ Tool}$ 

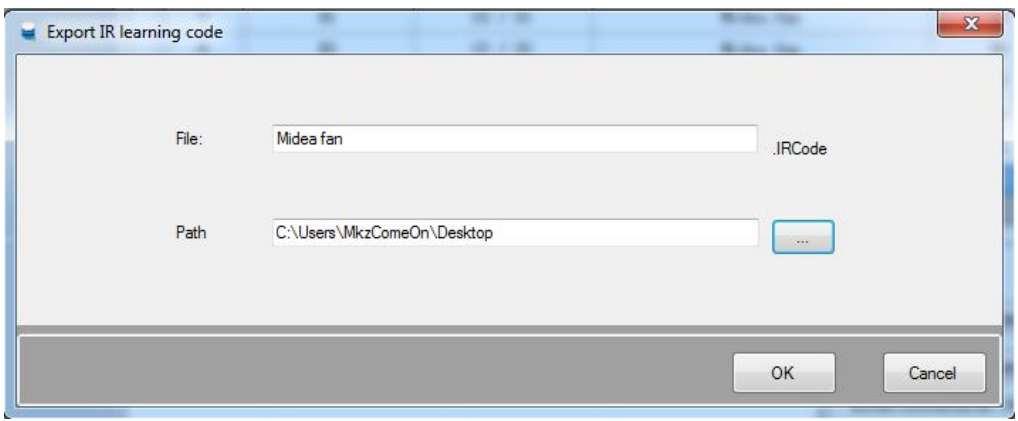

(2) Import file ".IRCode" or ".IRConfig"

Right-Click the IR Learning Code Manager,in the shortcut menu, select [Import] to import all encoding data of the file ".IRCode" or ".IRConfig".In the Dialog,click button [...] to select the file,then click [OK].

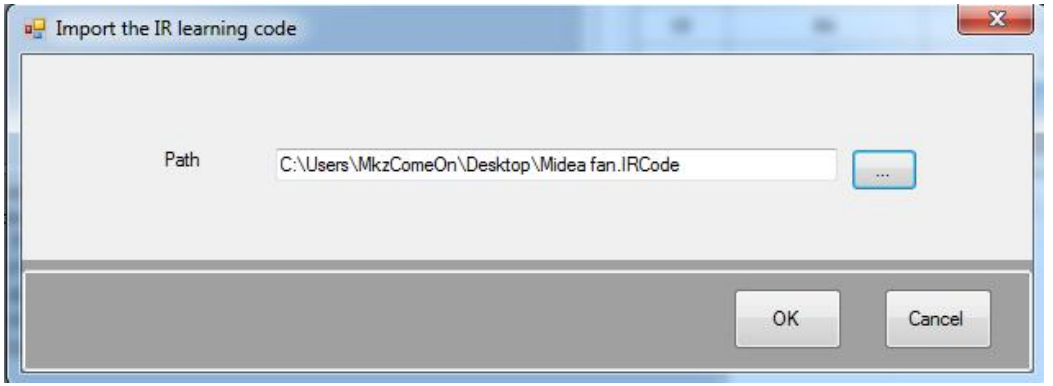

# <span id="page-30-0"></span>**5.3 Security settings**

### <span id="page-30-1"></span>**5.3.1 Encryption**

In the main menu,select **[**File**][**Security settings**][**Encryption**]**,show as follow Dialog.

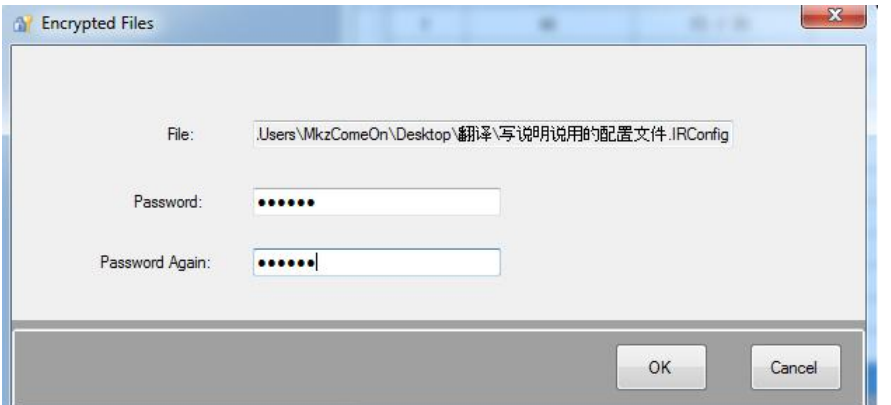

### <span id="page-30-2"></span>**5.3.2 Change Password**

In the main menu,select **[**File**][**Security settings**][**Change password**]**,show as follow Dialog.

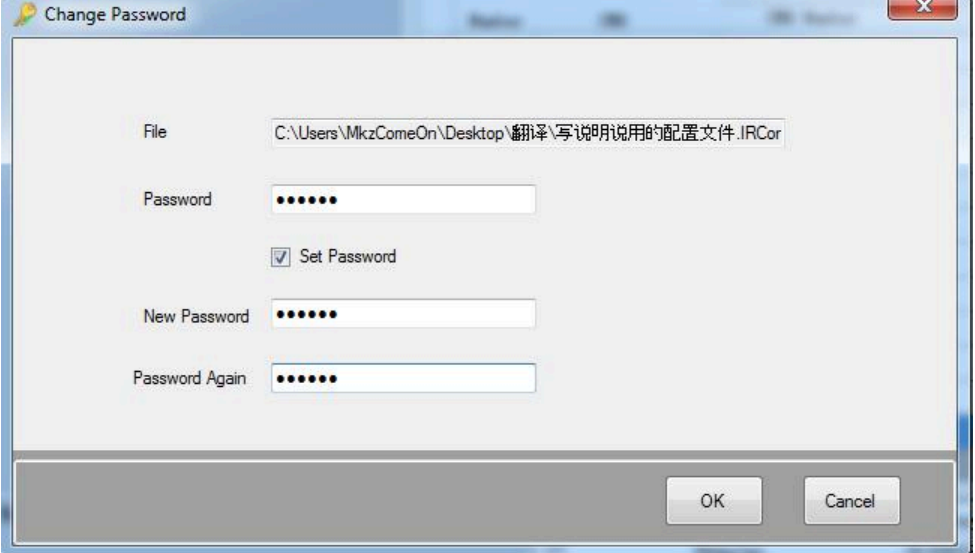

# <span id="page-30-3"></span>**5.4 The language switching**

In the software operation, Select  $[\frac{\pi}{H} \equiv (Language)]$  Similified Chinese]or[English], then Restart the software. Note:Only to restart software, language changing take effect。

# <span id="page-31-0"></span>**5.5 Precautions**

①The stored path of configuration file should not be too long, the total path characters cannot exceed 255 characters;

②The configuration file name cannot exceed 255 characters;

③Object (such as device, appliances, device command) name cannot exceed 255 characters;

④If the device command sending times more than 2 times or also as other attached commands ,Suggest to add some delay, otherwise the controlled electric appliance will respond not to come over;

⑤The file cannot be deleted when opened, otherwise the software will pop-up anomaly with cannot find the file;

⑥".IRCode" and ".IRConfig" files can only be opened with the software,otherwise it will damage the file;

⑦File encryption to protect the file only in a certain extent, so the important data must to be make a backup;

⑧This software does not provide the password retake service , so be sure to remember file password;

⑨The red box files are software system files,missing software will not run.

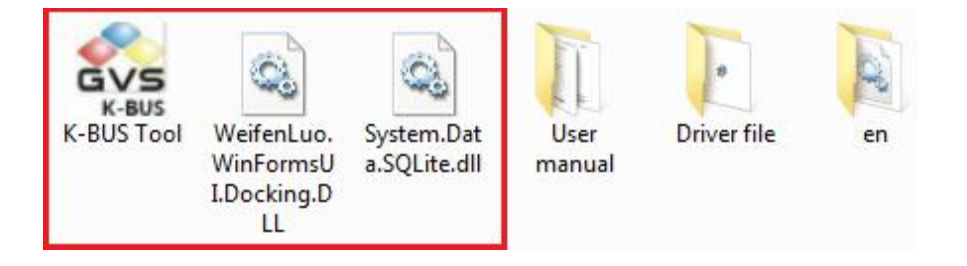

Note: The red box files are software system files.The file "en" is English language pack, missing English interface cannot be used.

# <span id="page-32-0"></span>**6. Appendix 1 Device Command execution process**

The orders of the principal and subordinate command are determined by the delay of command preferentially when executing command.. If there is no defference in delay ,then the principal command is before the subordinate command while the subotdinate command determined by the position sequence of"Attached CMD". And the command does't support the recursive call –that is the subotdinate command of command can not be executed. Here are some examples below that will introduce the process in detail.

(1) Part in common for principal and subordinate command

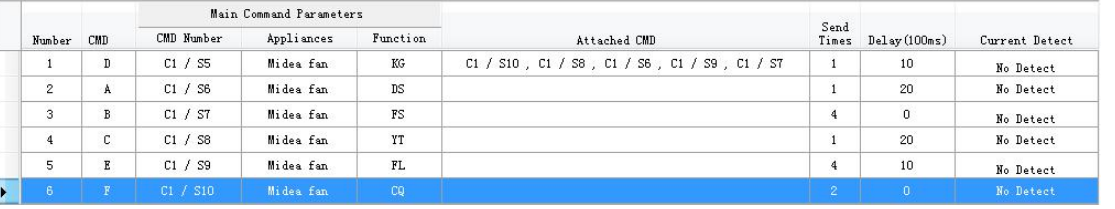

In the

chart,C1/S5 corresponding to D,C1/S6 corresponding to A,C1/S7 corresponding to B,C1/S8 corresponding to C,C1/S9 corresponding to E,C1/S10 corresponding to F.

When the emitter calls command D, we can get the sequence from the delay time preferentially:  $(B, F) \le (D, E) \le (A, C)$ ; the orders of those have the same delay time are based on the the position sequence of Attached CMD". Then we can get the final sequence:  $F(2)-B(4)-D(1)-E(4)-A(1)-C(1)$ and the execution time  $N=2+4+1+4+1=13$ .

The system schematic diagram as follow(will not mention below): when the command begins, the time -counter variate Time start to change(added by 1 in every 100ms) as well as the total execution time N(decreaced by 1 ).

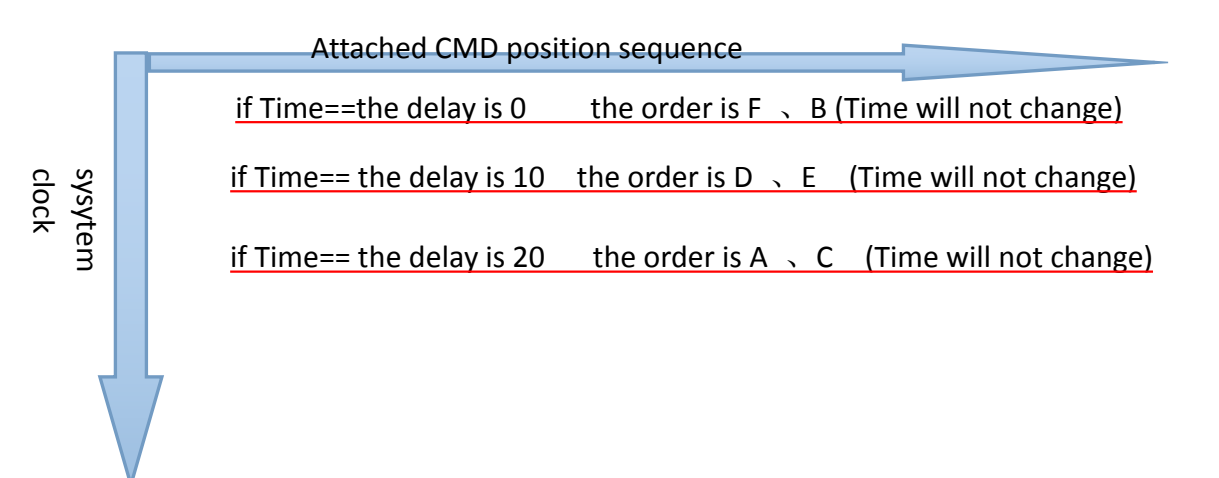

(2) Totally Deffrent delay time for principal and subordinate command

①When the emitter calls command D,the ascending order according to the delay time is A  $-B$   $\leq$  D  $\leq$  C. Then we can send the commands in sequence : A(1)-B(1)-D(1)-C(1), in which the numbers in the brackets represent the execution time.

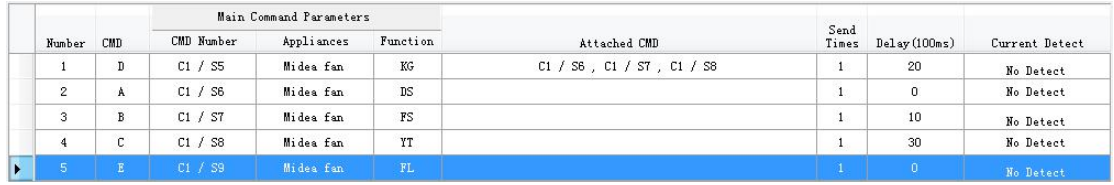

②When the emitter calls command D,the ascending order according to the delay time is A  $B < D < C$ . Then we can send the commands in sequence : A(1)-B(5)-D(3)-C(1), in which the numbers in the brackets represent the execution

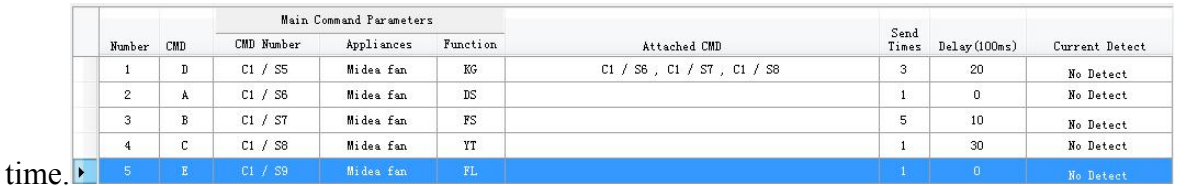

(3)No deffrence in delay time for principal and subordinate command

①When the emitter calls command D, the commands can not be ranked according to the delay time. Then the principal command D will be executed preferentially. Besides, the sequence of the subotdinate commands are determined by the position sequence of"Attached CMD"-that is A、B、 C, E, F. Finally, we can send the the commands in sequence:  $D(1)-A(1)-B(1)-C(1)-E(1)$ , in which the numbers in the brackets represent the execution time.

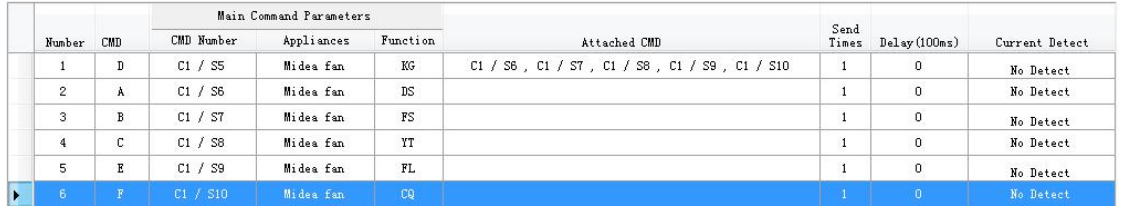

②When the emitter calls command D, the commands can not be ranked according to the delay time. Then the principal command D will be executed preferentially. Besides, the sequence of the subotdinate commands are determined by the position sequence of Attached CMD"—that is F, C, A, E, B. Finally, we can send the commands in sequence:  $D(1)$ -F(2)-C(1)-A(1)-E(4)-B(4),in

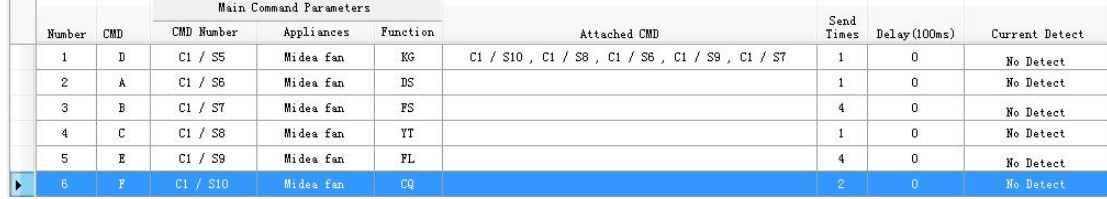

which the numbers in the brackets represent the execution time.

# <span id="page-34-0"></span>**7. Appendix 2 The response process of IR Emitter receiving the group telegram**

The IR Emitter according to the data type and the group telegram value call related commands after receiving a correct group telegram(see 4.2.2 section),Here are some examples below that will introduce the process in detail. (Note: In order to understand of the appendix two, please read the appendix first).

### **Example 1**

Channel A

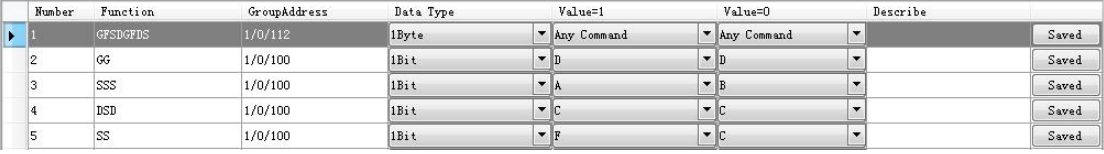

#### Channel B

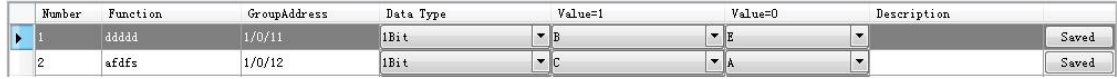

#### Channel C

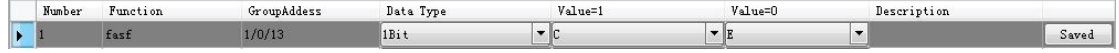

#### Channel D

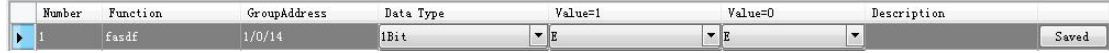

#### **www.video-star.com.cn [marketing@video-star.com.cn](mailto:marketing@video-star.com.cn) Tel.**:(**8620**)**39338986**

#### Device Command Library

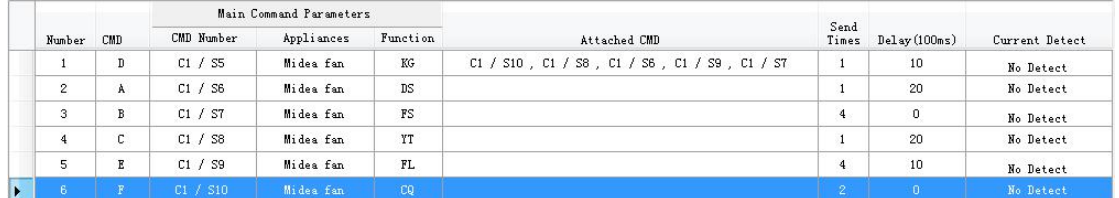

The response process of IR Transmitter receiving the group telegram $[1/0/100 1$  bit value=1]:

When receiving the group telegram, all the currnt commands of Channel A:

D(GG)\A(SSS)\C(DSD)\F(SS)(Parenthesis corresponding to the group configuration function),do the following:

**First,**According to the position sequence(Ascending):

Delay time 0: F(SS)

Delay time 10: D(GG)

Delay time 20: C(DSD)\A(SSS)

**Second,**According to the position in channel configuration sequence (From top to bottom):

 $\mathbb{D}(GG)$ 

 $(2)A(SSS)$ 

③C(DSD)

 $\mathcal{A}$  F(SS)

**Third,**Based on the results of the last step,sort their Attached CMD according to the delay time:

①Attached CMD of D(GG):

```
(B[D(GG)]\F[D(GG)]\le E[D(GG)]\le (A[D(GG)]\C[D(GG)])
```
Delay time 0: B[D(GG)]\F[D(GG)]

Delay time 10: E[D(GG)]

Delay time 20: A[D(GG)]\C[D(GG)],**Square brackets is the main** CMD.

②A(SSS): have no Attached CMD;

③C(DSD): have no Attached CMD;

④F(SS): have no Attached CMD;

**Fourth**,Based on the results of the last step,According to the position in Attached CMD sequence (From left to right):

①Attached CMD of D(GG):

 $F[D(GG)] < B[D(GG)] < E[D(GG)] < C[D(GG)] < A[D(GG)]$ 

Delay time 0: F[D(GG)]<B[D(GG)]

Delay time 10: E[D(GG)]

Delay time 20: C[D(GG)]<A[D(GG)]

②A(SSS): have no Attached CMD;

③C(DSD): have no Attached CMD;

④F(SS): have no Attached CMD;

**Fifth,**Insert the results of the last step into the results of the first step(From left to right and From top to bottom),Finally, we can get the results as follows:

When the IR Transmitter receiving the group telegram [1/0/100 1bit value=1], the channel A send the commands in sequence:

Alfter 0\*100ms:

```
F(SS)\F[D(GG)]\B[D(GG)]
```
Alfter 10\*100ms:

 $D(GG)\E[D(GG)]$ 

Alfter 20\*100ms:

 $C(DSD)\A(SSS)\C[D(GG)]\A[D(GG)]$ 

For ease of observation(The sending times of each command see in the device library**):**

Alfter 0\*100ms:  $F\$ B

Alfter 10\*100ms:

D\E

Alfter 20\*100ms:

### C\A\C\A

### **Example 2**

Channel A

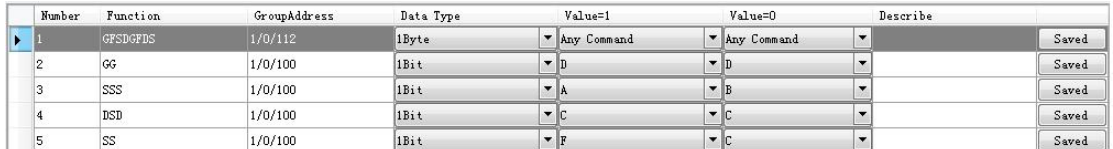

#### Channel B

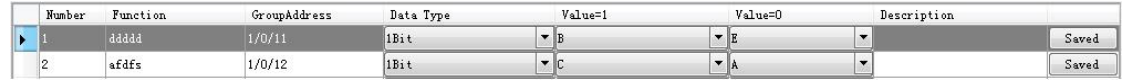

Channel C

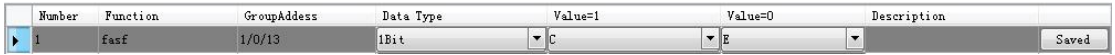

#### **www.video-star.com.cn [marketing@video-star.com.cn](mailto:marketing@video-star.com.cn) Tel.**:(**8620**)**39338986**

Channel D

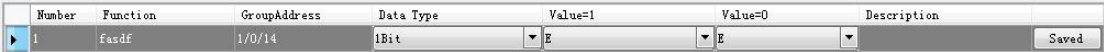

Device Command Library

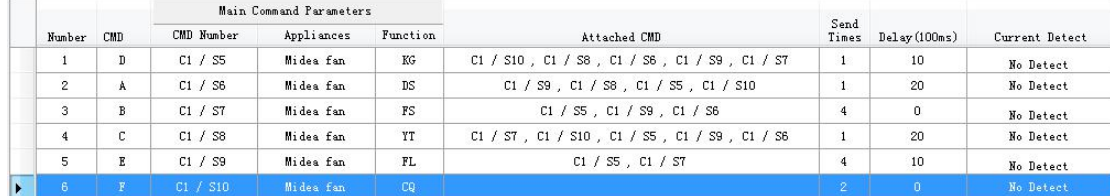

The response process of IR Transmitter receiving the group telegram $[1/0/100 1$  bit value=1]:

When receiving the group telegram, all the currnt commands of Channel A:

D(GG)\A(SSS)\C(DSD)\F(SS)(Parenthesis corresponding to the group configuration function),do the following:

**First,**According to the position sequence(Ascending):

Delay time 0: F(SS)

Delay time 10: D(GG)

Delay time 20: C(DSD)\A(SSS)

**Second,**According to the position in channel configuration sequence (From top to bottom):

 $\mathbb{D}(GG)$ 

 $(2)A(SSS)$ 

③C(DSD)

 $\mathcal{A}$  F(SS)

**Third,**Based on the results of the last step,sort their Attached CMD according to the delay time:

①Attached CMD of D(GG):

```
(B[D(GG)]\F[D(GG)]\le E[D(GG)]\le (A[D(GG)]\C[D(GG)])
```
Delay time 0: B[D(GG)]\F[D(GG)]

Delay time 10: E[D(GG)]

Delay time 20: A[D(GG)]\C[D(GG)], Square brackets is the main CMD.

②Attached CMD of A(SSS):

 $F[A(SSS)] \leq (D[A(SSS)] \ E[A(SSS)] \leq C[A(SSS)]$ 

Delay time 0: F[A(SSS)]

Delay time 10: D[A(SSS)]\E[A(SSS)]

Delay time 20: C[A(SSS)]

③Attached CMD of C(DSD):

(B[C(DSD)]、F[C(DSD)])<(D[C(DSD)]\E[C(DSD)])<A[C(DSD)]

Delay time 0: B[C(DSD)]\F[C(DSD)]

Delay time 10: D[C(DSD)]\E[C(DSD)]

Delay time 20: A[C(DSD)]

④F(SS):have no Attached CMD;

**Fourth**,Based on the results of the last step,According to the position in Attached CMD sequence (From left to right):

①Attached CMD of D(GG):  $F[D(GG)] < B[D(GG)] < E[D(GG)] < C[D(GG)] < A[D(GG)]$ Delay time 0: F[D(GG)]<B[D(GG)] Delay time 10: E[D(GG)] Delay time 20: C[D(GG)]<A[D(GG)] ②Attached CMD of A(SSS): F[A(SSS)]<E[A(SSS)]<D[A(SSS)]<C[A(SSS)] Delay time 0: F[A(SSS)] Delay time 10: E[A(SSS)]<D[A(SSS)] Delay time 20: C[A(SSS)] ③Attached CMD of C(DSD): B[C(DSD)]<F[C(DSD)]<D[C(DSD)]<E[C(DSD)]<A[C(DSD)] Delay time 0: B[C(DSD)]<F[C(DSD)] Delay time 10: D[C(DSD)]<E[C(DSD)] Delay time 20: A[C(DSD)] ④F(SS):have no Attached CMD;

**Fifth,**Insert the results of the last step into the results of the first step(From left to right and From top to bottom),Finally, we can get the results as follows:

When the IR Transmitter receiving the group telegram[1/0/100 1bit value=1], the channelA send the commands in sequence:

```
alfter 0*100ms:
F(SS)\F[D(GG)]\B[D(GG)]\F[A(SSS)]\B[C(DSD)]\F[C(DSD)]
alfter 10*100ms:
D(GG)\E[D(GG)]\E[A(SSS)]\D[A(SSS)]\D[C(DSD)]\E[C(DSD)]alfter 20*100ms:
```
# C(DSD)\A(SSS)\C[D(GG)]\A[D(GG)]\C[A(SSS)]\A[C(DSD)]

For ease of observation(The sending times of each command see in the device library**):** alfter 0\*100ms:

F、F、B、F、B、F

alfter 0\*100ms:

D、E、E、D、D、E

alfter 0\*100ms:

C、A、C、A、C、A